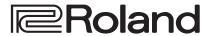

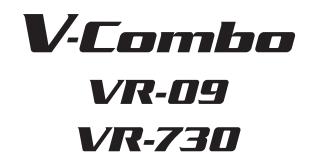

**Reference Manual** 

#### VR-09

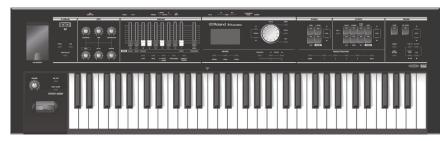

#### VR-730

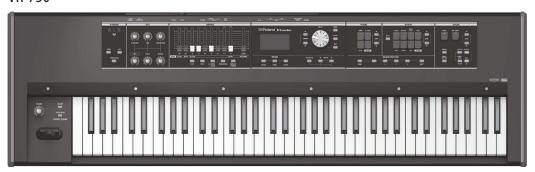

# An Overview of This Unit

#### Sound Sections

This unit has three sound sections—organ, piano, and synthesizer—and each section occupies a separate area of the panel. You can also play two sounds simultaneously, or divide the keyboard into two regions and play different sounds in the left and right regions.

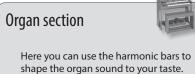

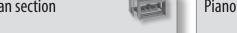

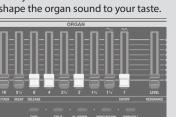

#### Piano section

Here you can choose various piano sounds.

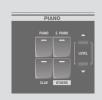

### Synthesizer section

Here you can select synthesizer sounds.

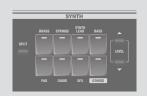

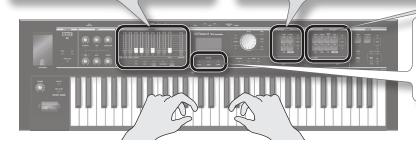

#### MODE buttons

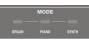

Here you can select an individual organ sound, piano sound, or synthesizer sound at a single touch.

#### REFERENCE

- "Selecting Sounds" (p. 13)
- "Modifying the Organ Sound" (p. 17)
- "Modifying the Synthesizer Sound" (p. 23)
- "Combining Two Sounds" (p. 28)

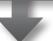

#### Effect/Rotary

You can apply effects and a rotary speaker simulation.

\* The illustration shows the VR-09.

By operating the knobs and buttons you can make the sound change in real time.

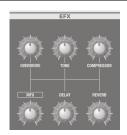

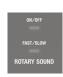

#### REFERENCE

- "Adding Effects to the Sound" (p. 24)
- "Using the Rotary Effect" (p. 20)

#### Registration

Sound and effect settings as well as combinations of sounds can be stored as a "registration."

You can easily switch between sounds by recalling a previously-stored registration.

|      | REGIST | RATION |      |
|------|--------|--------|------|
|      |        |        |      |
| BANK |        |        | NEXT |

#### REFERENCE

"Selecting Your Favorite Sounds (Registration)" (p. 15)

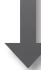

#### Drum section

The drum section lets you do the following.

- Play drum sounds or sound effects from the keyboard (p. 16).
- Perform while playing back internal rhythm patterns or songs from a USB flash drive (p. 33, p. 35).
- Record your performance (p. 34).
- · Perform using the looper (p. 38).

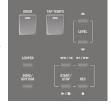

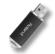

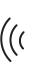

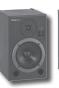

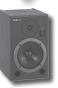

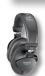

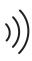

# Contents

| An Overview of This Unit                                          |
|-------------------------------------------------------------------|
| Panel Descriptions6                                               |
| Front Panel6                                                      |
| Rear Panel (Connecting Devices)8                                  |
| Getting Ready9                                                    |
| Installing Batteries9                                             |
| Attaching the Ferrite Core9                                       |
| Placing This Unit on a Stand10                                    |
| Turning the Power On/Off11                                        |
| Turning the Power On11                                            |
| Turning the Power Off11                                           |
| Listening to the Demo Songs11                                     |
| Using the Included USB Memory Protector12                         |
| Selecting Sounds                                                  |
| Selecting Sounds with One Touch13                                 |
| Selecting Organ Sounds                                            |
| Selecting Piano Sounds14                                          |
| Selecting Synthesizer Sounds14                                    |
| Selecting Your Favorite Sounds (Registration)15                   |
| Recalling a Registration15                                        |
| Switching Registration Banks15                                    |
| Storing a Registration16                                          |
| Selecting Drum Sounds                                             |
| Modifying the Organ Sound                                         |
| Using the Harmonic Bars17                                         |
| Setting Example of Harmonic Bars19                                |
| Using the Rotary Effect                                           |
| Using Twin Rotary                                                 |
| Using Percussion                                                  |
| Using Vibrato/Chorus                                              |
| Modifying the Synthesizer Sound23                                 |
| Changing the Volume Envelope (ATTACK, DECAY, RELEASE)23           |
| Adjusting the Tonal Character (CUTOFF, RESONANCE)23               |
| Adding Effects to the Sound24                                     |
| Applying Effects (EFX)                                            |
| Modifying the Sound / Producing Sound Effects (D-BEAM Controller) |
| D-BEAM Controller Settings                                        |
| Changing the Pitch/Applying Vibrato (Pitch Bend/Modulation Lever) |
| Making the Pitch Change Smoothly (Portamento)                     |
| Specifying the Time of Pitch Change                               |
|                                                                   |
| Changing the Key Range27                                          |
| Raising or Lowering the Range in Octaves (Octave)27               |
| Transposing the Key (Transpose)                                   |

| Combining Two Sounds28                                                      |
|-----------------------------------------------------------------------------|
| Layering Two Sounds (Dual)                                                  |
| Layering a Piano Sound and Synthesizer Sound28                              |
| Combining an Organ Sound with a Piano Sound or                              |
| Synthesizer Sound                                                           |
| Cancelling Dual                                                             |
| Playing Different Sounds in the Left and Right Hands (Split) 29             |
| Assigning the Dual Sounds to the Left and Right Regions 29                  |
| Combining Two Organ Sounds                                                  |
| Combining a Piano Sound and Synthesizer Sound31                             |
| Combining an Organ Sound with a Piano Sound or Synthesizer Sound            |
| Playing Drum Sounds in the Lower Part32                                     |
| Changing the Split Point32                                                  |
| Cancelling Split32                                                          |
|                                                                             |
| Performing with Rhythm Pattern33                                            |
| Selecting/Playing Rhythm Pattern                                            |
| Changing the Tempo of the Rhythm Pattern33                                  |
| Adjusting the Volume of the Rhythm Pattern                                  |
| Recording Your Performance34                                                |
| Recording                                                                   |
| Playing a Song                                                              |
| Renaming a Song                                                             |
| Deleting a Song                                                             |
| Using the Looper                                                            |
| Recording with the Looper                                                   |
| Recording While a Rhythm Pattern Plays                                      |
| Loading an Audio File for Playback or Recording39                           |
| Deleting the Phrase                                                         |
| Saving a Phrase                                                             |
| Saving a rimase                                                             |
| Convenient Functions41                                                      |
| Making the Power Automatically Turn Off After a Time (Auto Off)41           |
| Adjusting the Brightness of the Display (LCD Contrast)41                    |
| Saving Registrations to a USB Flash Drive (Save Registration) $ \dots .41 $ |
| Loading Saved Registrations from a USB Flash Drive (Load Registration)      |
| Individually Loading Registrations from a USB Flash Drive (Load One Regist) |
| Deleting Saved Registrations from a USB Flash Drive (Delete Registration)   |
| Formatting a USB Flash Drive (Format USB)                                   |
| Initializing a Synthesizer Sound                                            |
| Restoring the Factory Settings (Factory Reset)                              |
| including settings (i detaily incomp.                                       |

| _        | s for All Functions (Menu)                                                                                             |   |
|----------|----------------------------------------------------------------------------------------------------|---|
| Selecti  | ng the Parts to Which Vibrato and Chorus Apply o/Chorus Part)45                                                        |   |
|          | ring the Amount of Leakage Noise (Leakage Level)45                                                                     |   |
|          | ring the Level of the Key-On Click (On Click Level)45                                                                  |   |
|          | ring the Level of the Key-Off Click (Off Click Level) <b>45</b>                                                        |   |
|          | ring the Low-frequency Boost/Cut (Organ Low Gain)46                                                                    |   |
| Specify  | ring the High-frequency Boost/Cut High Gain)46                                                                         |   |
|          | ng the Type of Rotary Effect (Rotary Type)46                                                                           |   |
|          | ring the Rotational Acceleration of the Woofer<br>er Accel)                                                            | 5 |
| (Tweet   | ving the Rotational Acceleration of the Tweeter er Accel)                                                              | 5 |
| (SLOW    | ving the Time Over Which the Woofer Rotation  → FAST) Changes (Wf Rise Time)46                                         | 5 |
| (SLOW    | ving the Time Over Which the Tweeter Rotation  → FAST) Changes (Tw Rise Time)46                                        | 5 |
| (FAST -  | ving the Time Over Which the Woofer Rotation  → SLOW) Changes (Wf Fall Time)                                           | 5 |
| (FAST -  | ving the Time Over Which the Tweeter Rotation  → SLOW) Changes (Tw Fall Time)                                          | 5 |
| (Wf Slo  | ving the Woofer's Slow Rotation Speed ow Speed)                                                                        | 5 |
| (Tw Slo  | ow Speed)                                                                                                    | 5 |
| (Wf Fas  | st Speed)                                                                                                    | 7 |
| (Tw Fas  | st Speed)                                                                                                    |   |
|          | ring the Volume of Direct Sound Mixed with                                                                             | , |
| Overdr   | ive (OD/Dry Mix Level)                                                                                                 |   |
|          | ng the Type of Delay (Delay Type)                                                                                      |   |
|          | ing the Wall Type (Wall Type)                                                                                          |   |
| _        | ing the Initial Touch Sensitivity (Initial Touch) 48                                                                   |   |
| Specify  | ring How the Pedal Part Will Be Sounded Bass Mode)                                                                     |   |
| Changi   | ing How Part 2 Will Be Sounded (Solo Mode) <b>48</b>                                                                   | 3 |
|          | ing the Function of the Pedal Switch<br>er Assign)48                                                                   | 3 |
|          | ng the Part(s) Affected by the Damper Pedal<br>er Part)                                                                | 9 |
|          | ing the Function of the Expression Pedal ssion Assign)                                                                 | 9 |
|          | ng the Part(s) Affected by the Expression Pedal ssion Part)                                                            | 9 |
|          | ing the Depth of the Expression Pedal<br>ssion Curve)                                                                  | 9 |
| Specify  | ving the Pitch Bend Range (Pitch Bend Range)                                                                           | ) |
| Adjusti  | ing the D-BEAM Sensitivity (D-BEAM Sensitivity) <b>50</b>                                                              | ) |
| (Modu    | the Modulation Lever to Switch the Rotary Effect lation Lever)                                                         | ) |
| (Regist  | a Footswitch to Change Registrations ration Shift)                                                                     | ) |
| (L Foot  | ing the Function of the Footswitches Switch, R Foot Switch)                                                            | ) |
| Effect ( | ng the Part(s) Affected by the Acoustic Sound N.Control)                                                               | ) |
| Autom    | ting the Rhythm Pattern Tempo from Changing atically (Auto Std Tempo)51 osing the Song Playback (Playback Transpose)51 |   |
| iransp   | osing the bong Playback (Playback Transpose) <b>5</b> i                                                                | ı |

| Adjusting the Audio Recording Volume (Audio Rec Gain) 5    | 51 |
|------------------------------------------------------------|----|
| Specifying the Metronome Setting (Switch)5                 | 51 |
| Adjusting the Metronome Volume (Volume)5                   | 51 |
| Selecting the MIDI Transmit Channel (TxMIDI Channel) 5     | 51 |
| Specifying the MIDI IN Mode (MIDI IN Mode)                 | 51 |
| Enabling PC Number Transmission (Send PC Switch)5          | 51 |
| Specifying PC Numbers (PC Number)                          | 52 |
| Controlling Video Devices (Visual Control)5                | 52 |
| Matching the Pitch with Other Instruments (Master Tune) .5 | 52 |
| Performing in Atelier Mode (ATELIER Mode)                  | 53 |
| Connections with Other Equipment5                          | 54 |
| Connecting a Computer5                                     |    |
| Connecting MIDI Devices                                    | 54 |
| About the Wireless LAN Function5                           | 55 |
| What is Wireless LAN Function?                             | 55 |
| Basic Connection Method (Connect by WPS)                   | 55 |
| Wireless LAN Function Settings                             | 56 |
| Wireless Menu (Wireless)5                                  | 56 |
| Other Settings (Options)5                                  | 56 |
| Troubleshooting                                            | 58 |
| Error Messages6                                            | 51 |
| Stored Settings6                                           | 52 |
| Settings That Are Stored After the Power Is Turned Off6    | 52 |
| Settings That Are Stored in the Registrations              | 52 |
| Main Specifications6                                       | 53 |
| Index                                                      | 54 |
|                                                            |    |

# Panel Descriptions

# Front Panel

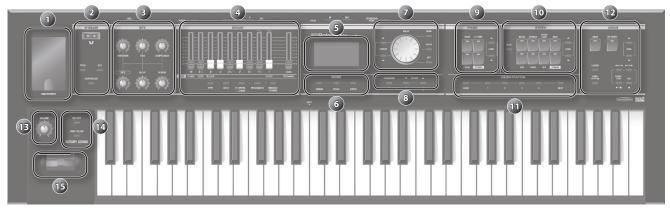

| * The i | <sup>†</sup> The illustration shows the VR-09. |                                                                                                    |                         |  |  |
|---------|------------------------------------------------|----------------------------------------------------------------------------------------------------|-------------------------|--|--|
| Number  | Name                                           | Explanation                                                                                                    | Page                    |  |  |
| •       | USB MEMORY port                                | Connect a USB flash drive (sold separately) here. You can save or play back songs you've recorded, and save or load registration sets. If you connect a wireless USB adapter (sold separately: WNA1100-RL or equivalent), you'll be able to use applications that support wireless.  * The VR-730's USB MEMORY port is located at the right side of the rear panel.                                                                                                    | p. 34<br>p. 41<br>p. 55 |  |  |
|         | D-BEAM controller                              |                                                                                                    |                         |  |  |
|         | You can apply various effects to the so        | ound by positioning your hand above the D-BEAM controller.                                                                                                    |                         |  |  |
| 2       | [PITCH] button                                 | If this is on, the D-BEAM controller will control the pitch.                                                                                                    |                         |  |  |
|         | [SFX] button                                   | If this is on, the D-BEAM controller will control the sound effects.                                                                                                    | p. 25                   |  |  |
|         | [CONTROLLER] button                            | If this is on, the D-BEAM controller will control the effect you've assigned.                                                                                                    |                         |  |  |
|         | Effect section                                 |                                                                                                    |                         |  |  |
|         | Here you can apply effects to the sou          | nd.                                                                                                    | 1                       |  |  |
|         | [OVERDRIVE] knob                               | Applies a distortion effect.                                                                                                    |                         |  |  |
|         | [TONE] knob                                    | Adjusts the tonal character.                                                                                                    | p. 24                   |  |  |
| 3       | [COMPRESSOR] knob                              | Makes the sound more consistent.                                                                                                    |                         |  |  |
|         | [MFX] knob                                     | Applies a multi-effect (multiple effects).                                                                                                    |                         |  |  |
|         | [DELAY] knob                                   | Delays the sound to create an echo-like effect.                                                                                                    |                         |  |  |
|         | [REVERB] knob                                  | olies reverberation to the sound.                                                                                                    |                         |  |  |
|         | Organ section                                  |                                                                                                    |                         |  |  |
|         | Here you can select organ sounds. Yo           | u can also create your own organ sounds, and adjust the volume.                                                                                                    |                         |  |  |
|         | Use these to shape the organ sound.            |                                                                                                    | p. 17                   |  |  |
|         | Transome bars                                  | You can modify the sound in real time as you play.                                                                                                    | p. 17                   |  |  |
| 4       | [LEVEL] bar                                    | Adjusts the volume of the organ section.                                                                                                    | _                       |  |  |
|         | [TYPE] button                                  | Selects the variation of organ sounds.                                                                                                    | p. 13                   |  |  |
|         | ORGAN [SPLIT] button                           | Divides the organ into two keyboard regions.                                                                                                    | p. 29                   |  |  |
|         | [UPPER/LOWER] button                           | Selects the part when using the harmonic bars to shape the sound.                                                                                                    | p. 29                   |  |  |
|         | [PERCUSSION] button                            | Turns the percussion effect of the organ sound on/off.                                                                                                    | p. 21                   |  |  |
|         | [VIBRATO/CHORUS] button                        | Turns the vibrato or chorus effect of the organ sound on/off.                                                                                                    | p. 22                   |  |  |
| 5       | Display                                        | Control of the control of the contro | 1                       |  |  |
|         | Display                                        | Sound names and other settings are shown here.                                                                                                    |                         |  |  |
|         | MODE [ORGAN] button                            | Allows you to play organ sounds.                                                                                                    | p. 13                   |  |  |
| 6       | MODE [PIANO] button                            | Allows you to play piano sounds.                                                                                                    | p. 14                   |  |  |
|         | MODE [SYNTH] button                            | Allows you to play synthesizer sounds.                                                                                                    | p. 14                   |  |  |

| Number I   | Name                                                           | Explanation                                                      | Page           |  |  |
|------------|----------------------------------------------------------------|------------------------------------------------------------------|----------------|--|--|
| 1          | CURSOR [▲] [▼] buttons                                         | Use these to select parameters.                                  |                |  |  |
|            | [VALUE] dial                                                   | Use this to modify a value.                                      |                |  |  |
|            | [MENU] button                                                  | Accesses the menu screen.                                        | p. 45          |  |  |
|            | [ENTER] button                                                 | Confirms a value or executes an operation.                       | ρ. +3          |  |  |
|            | [EXIT] button                                                  | Returns to the previous screen, or cancels an operation.         |                |  |  |
|            | [TRANSPOSE] button                                             | Raises or lowers the keyboard range in steps of one semitone.    | p. 27          |  |  |
| 8          | OCTAVE [DOWN] [UP] buttons                                     | Raise or lower the keyboard range in steps of one octave.        | p. 27          |  |  |
|            | Piano section                                                  | naise of lower the keyboard range in steps of one octave.        | ρ. 27          |  |  |
|            |                                                                | l adjust the volume of the piano sound.                          |                |  |  |
|            |                                                                |                                                                  |                |  |  |
|            | [PIANO] button                                                 | Selects piano sounds.                                            | $\dashv$       |  |  |
|            | [E. PIANO] button                                              | Selects electric piano sounds.                                   | p. 14          |  |  |
| F          | [CLAV] button                                                  | Selects clavi sounds.                                            | $\dashv$       |  |  |
|            | [OTHERS] button                                                | Selects piano sounds that are not shown on the panel.            |                |  |  |
| ı          | PIANO LEVEL [▲] [▼] buttons                                    | Adjust the volume of the piano section.                          |                |  |  |
| 2          | Synthesizer section                                            |                                                                  |                |  |  |
| I          | Here you can select synthesizer sound                          | ds and adjust the volume of the synthesizer sound.               |                |  |  |
| 9          | SYNTH [SPLIT] button                                           | Divides the keyboard, allowing you to play two different sounds. | p. 29          |  |  |
| I          | [BRASS] button                                                 | Selects brass sounds.                                            | p. 14          |  |  |
| ī          | [STRINGS] button                                               | Selects strings sounds.                                          |                |  |  |
|            | [SYNTH LEAD] button                                            | Selects synth lead sounds.                                       |                |  |  |
| <b>1</b> 0 | [BASS] button                                                  | Selects bass sounds.                                             |                |  |  |
| ī          | [PAD] button                                                   | Selects synth pad sounds.                                        |                |  |  |
| ī          | [CHOIR] button                                                 | Selects choir sounds.                                            |                |  |  |
| ī          | [SFX] button                                                   | Selects sound effects.                                           |                |  |  |
| ī          | [OTHERS] button                                                | Selects synthesizer sounds that are not shown on the panel.      |                |  |  |
| 9          | SYNTH LEVEL [▲] [▼] buttons                                    | Adjusts the volume of the synthesizer section.                   | _              |  |  |
| 1          | Registration                                                   |                                                                  |                |  |  |
| i i        | Here you can store and recall your favorite sound settings.    |                                                                  |                |  |  |
|            | [BANK] button                                                  | Selects the registration bank.                                   | p. 15          |  |  |
| _ F        | [1]-[4] buttons                                                | Select a registration (1–4).                                     | p. 15          |  |  |
| -          | [NEXT] button                                                  | Selects the next registration.                                   | p. 15          |  |  |
|            | Drum section                                                   |                                                                  |                |  |  |
|            |                                                                | nm patterns, and select and play songs.                          |                |  |  |
| <b>⊢</b>   |                                                                | Selects drum kits.                                               | n 16           |  |  |
| F          | [RHYTHM] button                                                | Specifies the tempo of the rhythm pattern.                       | p. 16          |  |  |
| -<br> -    | [TAP TEMPO] button                                             |                                                                  | p. 33          |  |  |
|            | DRUM LEVEL [▲] [▼] buttons                                     | Adjust the volume of the drum kit, song, or rhythm pattern.      | p. 33          |  |  |
| 12         | [LOOPER] button                                                | Turns the looper function on/off.                                | p. 38          |  |  |
|            | [SONG/RHYTHM] button                                           | Selects songs or rhythm patterns.                                | p. 33          |  |  |
| -          |                                                                |                                                                  | p. 35          |  |  |
| 1          | [ ● ] (REC) button                                             | Records your performance.                                        | p. 34<br>p. 38 |  |  |
|            | [▶/■] (START/STOP) button                                      | Starts/stops recording or playback.                              | p. 35          |  |  |
|            |                                                                | Move the playback position of the song.                          | p. 35          |  |  |
| _ (        | [◄◄/ ◄][▶ /▶▶] buttons  Controllers at the left of the keyboar |                                                                  | P. 33          |  |  |
| (13)       | [VOLUME] knob                                                  | Adjusts the overall volume.                                      |                |  |  |
|            | ROTARY SOUND [ON/OFF] button                                   | Turns the rotary speaker (modulation effect) on/off.             | n 20           |  |  |
|            |                                                                | Turns the rotally speaker (inodulation effect) Off/Off.          | p. 20          |  |  |
| _          | ROTARY SOUND [FAST/SLOW]<br>button                             | Changes the speed of the rotary speaker.                         | p. 20          |  |  |
| 15         | Pitch bend/Modulation lever                                    | You can use the lever to modify the sound in real time.          | p. 26          |  |  |
| I          | button                                                         |                                                                  | _              |  |  |

# Rear Panel (Connecting Devices)

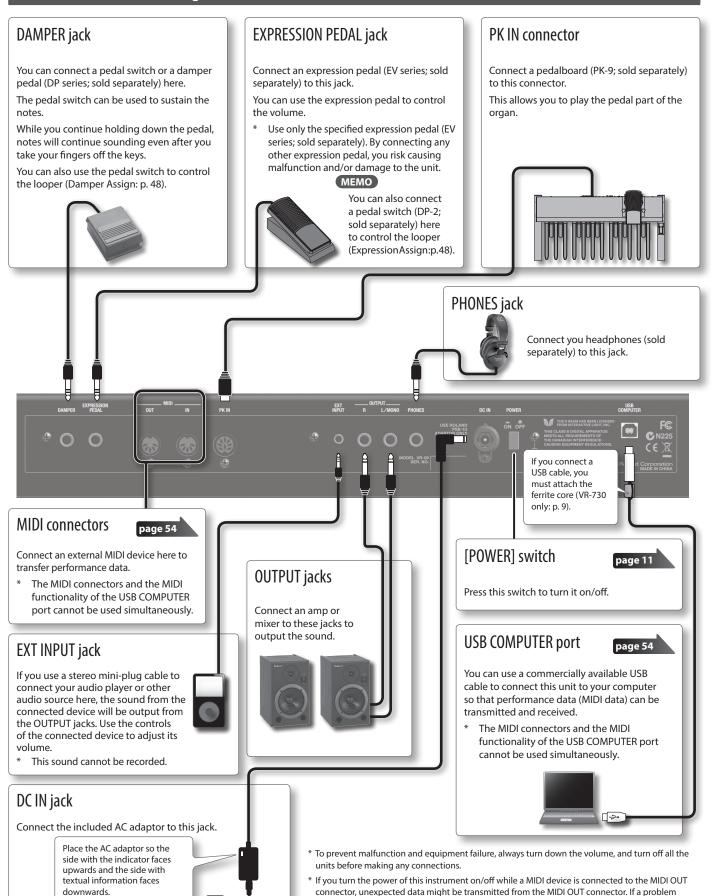

occurs, disconnect the MIDI device while this instrument is still powered-on.

provides supervision and guidance.

When you operate the expression pedal, please be careful not to get your fingers pinched between

the movable part and the panel. In places where small children are present, make sure that an adult

The indicator will light when

you plug the AC adaptor into

an AC outlet.

# Appendix

# **Getting Ready**

## **Installing Batteries**

If eight commercially available rechargeable Ni-MH batteries (AA, HR6) are installed, you'll be able to play this unit without connecting the AC adaptor.

- \* If you handle batteries improperly, you risk explosion and fluid leakage. Make sure that you carefully observe all of the items related to batteries that are listed in "USING THE UNIT SAFELY" and "IMPORTANT NOTES" (leaflet "USING THE UNIT SAFELY" and Owner's manual.
- \* We recommend that you keep batteries installed in the unit even though you'll be powering it with the AC adaptor. That way, you'll be able to continue a performance even if the cord of the AC adaptor gets accidently disconnected from the unit.
- \* When this unit is operating on batteries, power cannot be supplied to the PK-9 that is connected to the PK IN connector. Use the AC adaptor that is included with the PK-9.

#### Types of batteries that can be used

If operating this unit on batteries, please use rechargeable Ni-MH batteries.

Using rechargeable Ni-MH batteries will allow approximately 5 hours of continuous operation at room temperature. (However, the duration will be approximately 3 hours if USB flash drive is connected. The duration of continuous operation may differ depending on the conditions of use.)

#### NOTE

Do not use alkaline batteries or carbon-zinc battery batteries.

 While pressing the tabs of the battery compartment cover on this unit's bottom panel, remove the cover.

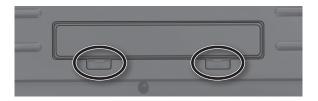

- \* When turning the unit over, be careful so as to protect the buttons and knobs from damage. Also, handle the unit carefully; do not drop it.
- 2. Insert the batteries into the battery compartment, taking care to observe the correct polarity (+/- orientation).

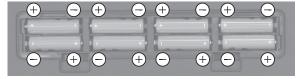

#### NOTE

Carefully follow the installation instructions for batteries, and make sure you observe the correct polarity.

**3.** Securely close the battery compartment cover.

### When to Replace the Batteries

When the batteries run low, the display will indicate "Charge Battery." Stop use, and recharge the batteries.

#### NOTE

If you continue using the unit after the "Charge Battery" indication appears, the "Battery Low!" indication will appear, and further operation will not be possible.

## Attaching the Ferrite Core

VR-730 only

If you use the USB cable, you must attach the included ferrite core. This is for the purpose of preventing electromagnetic noise; do not remove it.

- 1. Open the ferrite core and position it over the cable.
  - \* You must attach the ferrite core near the plug (10 cm or less) that is connected to this unit.

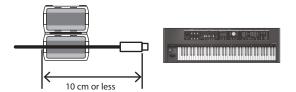

2. Wrap the cable around the ferrite core; one turn is enough.

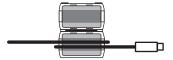

3. Close it firmly; you should hear a distinct sound as it clicks

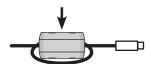

#### NOTE

- Take care not to get your fingers pinched when attaching the formits care.
- Make sure you don't apply undue force and damage the cable when clamping on the ferrite core.
   Depending on the thickness of the cable, you might not be able

Depending on the thickness of the cable, you might not be able to close the ferrite core with the cable wrapped once around it. Use a cable of a thickness that allows the ferrite core to be attached with the cable wrapped once around it.

# Placing This Unit on a Stand

Be careful not to pinch your fingers when setting up the stand.

If you place this unit on a stand, you must use the KS-18Z or the KS-12.

Place the instrument on the stand as follows.

\* If using a pedalboard (PK-9; sold separately), please use the KS-12.

### **KS-18Z**

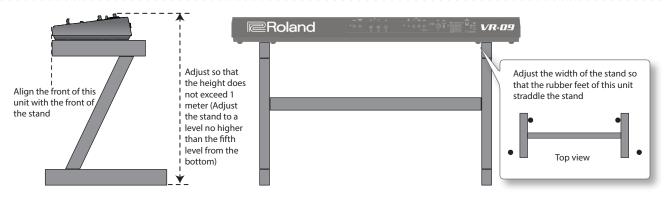

\* The illustration shows the VR-09.

#### KS-12

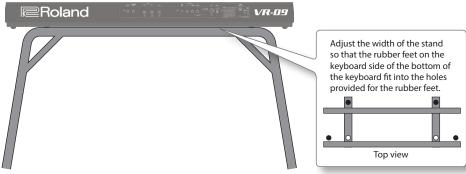

\* The illustration shows the VR-09.

# Turning the Power On/Off

## Turning the Power On

- Before turning on this unit's power, consider these two questions:
  - Is the AC adaptor and any other equipment connected correctly?
  - Have the volume controls of this unit and all connected audio devices been turned to their lowest settings?
- 2. Press the [POWER] switch of this unit to turn it on.

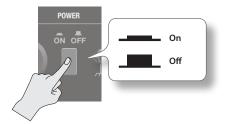

- **3.** Turn on the power for any connected audio devices.
- **4.** While playing the keyboard and listening to the sound, slowly increase the volume of this unit and the volume of the connected equipment until you obtain the desired volume.

### Turning the Power Off

- Before turning off the power, consider the following question:
  - Have the volume controls of this unit and all connected audio devices been turned to their lowest settings?
- **2.** Turn off the power for all connected audio devices.
- 3. Turn off the [POWER] switch of this unit.

## Concerning the Auto Off function

The power to this unit will be turned off automatically after a predetermined amount of time has passed since it was last used for playing music, or its buttons or controls were operated (Auto Off function).

If you do not want the power to be turned off automatically, disengage the Auto Off function (p. 41).

- Any settings that you are in the process of editing will be lost when the power is turned off. If you have any settings that you want to keep, you should save them beforehand.
- To restore power, turn the power on again.

# Listening to the Demo Songs

Here's how to listen to the demo songs.

- 1. Turn the power on.
- **2.** Press the [►/■] (START/STOP) button.

The demo screen is shown in the display.

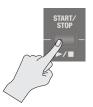

**3.** Press the [►/■] (START/STOP) button.

Demo playback starts.

When the selected demo song finishes playing, the next demo song will begin playing.

**4.** Press the [►/■] (START/STOP) button.

The demo song will stop playing.

#### MEMO

If the [LOOPER] button or [SONG/RHYTHM] button is lit, pressing the  $[ \blacktriangleright / \blacksquare ]$  (START/STOP) button will not bring up the demo screen

\* All rights reserved. Unauthorized use of this material for purposes other than private, personal enjoyment is a violation of applicable laws.

# Using the Included USB Memory Protector VR-09 only

You can use the included USB memory protector to prevent theft of the USB flash drive connected to the VR-09.

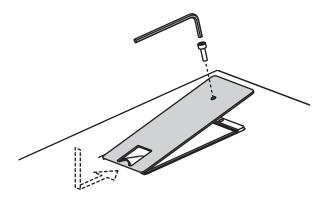

#### NOTE

- · You must use the included screws.
- You must use the included Allen wrench to tighten or remove the screws. Using a tool that does not match the screw heads will damage them.
- Be careful not to over-tighten the screws. Doing so may damage the screw's head, causing the wrench to rotate uselessly.
- To tighten the screws, turn the Allen wrench clockwise. To loosen the screws, turn the Allen wrench counter-clockwise.

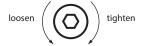

- Keep the removed screws out of the reach of small children to ensure they are not swallowed accidentally.
- Never allow foreign objects (e.g., coins, wires) to enter the USB memory box.
- When opening/closing the USB flash drive cover, please be careful not to get your fingers pinched between the movable part and the panel. In places where small children are present, make sure that an adult provides supervision and guidance.

# **Selecting Sounds**

# Selecting Sounds with One Touch

By using the Mode buttons you can play organ, piano, and synthesizer sounds individually.

#### REFERENCE

For details about the sounds, refer to "Sound List" in the "Data List" (PDF).

You can download the "Data List" (PDF) from the Roland website.

http://www.roland.com/manuals/

## **Selecting Organ Sounds**

#### 1. Press the MODE [ORGAN] button.

The MODE [ORGAN] button will light.

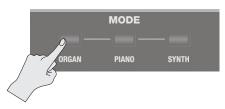

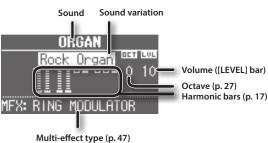

#### МЕМО

Use the CURSOR [  $\blacktriangle$ ] [  $\blacktriangledown$ ] buttons to move the cursor to an item, and turn the [VALUE] dial to change the sound variation/multieffect type.

## Selecting the organ sound variation

1. In the organ section, press the [TYPE] button.

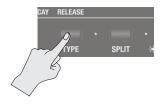

The ORGAN TYPE screen is shown in the display.

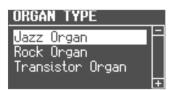

#### 2. Turn the [VALUE] dial to select the desired type of sound.

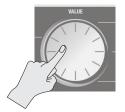

#### MEMO

- You can play the keyboard to audition the sound at which the cursor is located
- While the ORGAN TYPE screen is displayed, you can press the [TRANSPOSE] button to retain the ORGAN TYPE screen. Press the [EXIT] button to return to the previous screen.
- This unit's organ sounds reproduce the distinctive way in which a vintage organ triggers the sound at a shallow key depth. This is called the "quick firing function."
- The organ sounds of this unit are produced by a "virtual tonewheel sound engine" that uses digital technology to faithfully simulate the way in which a tonewheel organ generates sound.

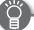

#### What's the quick-firing keyboard?

Contacts for traditional organ keys are extremely shallow, meaning that sounds are produced with the slightest touch of the keys. This gives it special qualities that allow glissando and similar performance techniques to be used very effectively.

However, a well-known side effect of this behavior is that when a key is released suddenly, it can rebound, causing that note to be unintentionally triggered a second time. On the other hand, some performers actively make use of these characteristics to realize a surprising, rapid-fire playing technique.

This unit's quick-firing function faithfully simulates these characteristics. Because the sounds of the organ section are triggered at high speed, rebounding may occur if you release a key suddenly; this is not a malfunction.

\* Quick-firing keyboard will not be used when you're playing non-organ sounds, or when you're playing a nonorgan sound together with an organ sound.

#### What's the virtual tonewheel sound generator?

Traditional tonewheel organs generate sound using 91 toothed wheels called "tonewheels." Each tonewheel is a toothed, gear-like wheel with a different number of teeth that make it produce a specific pitch. A motor spins these wheels past magnetic coils which generate audio signals at the corresponding pitches. The settings of the harmonic bars in conjunction with the keys played on the keyboard determine which of these pitches are combined to produce the sound of the organ.

This unit's virtual tonewheel sound engine uses digital technology to faithfully recreate the principles by which a tonewheel organ produces its sound.

## **Selecting Piano Sounds**

#### 1. Press the MODE [PIANO] button.

The MODE [PIANO] button will light.

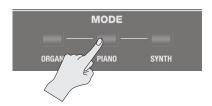

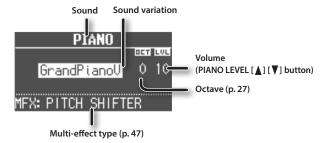

#### MEMO

Use the CURSOR [  $\blacktriangle$ ] [  $\blacktriangledown$ ] buttons to move the cursor to an item, and turn the [VALUE] dial to change the sound variation/multieffect type.

### Selecting the piano sound variation

1. Press one of the sound buttons in the piano section.

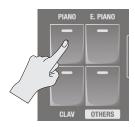

The sound variation select screen appears.

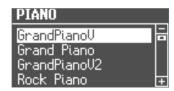

2. Turn the [VALUE] dial to select the desired sound variation.

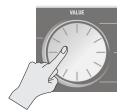

#### MEMO

- You can play the keyboard to audition the sound at which the cursor is located.
- If you press the [TRANSPOSE] button while the sound variation select screen is shown, the select screen will be held. Press the [EXIT] button to return to the previous screen.

## **Selecting Synthesizer Sounds**

#### 1. Press the MODE [SYNTH] button.

The MODE [SYNTH] button will light.

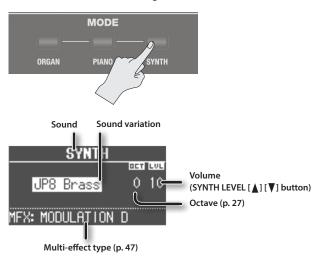

#### MEMO

Use the CURSOR [  $\blacktriangle$ ] [  $\blacktriangledown$ ] buttons to move the cursor to an item, and turn the [VALUE] dial to change the sound variation/multieffect type.

### Selecting the Synthesizer sound variation

1. Press one of the sound buttons in the synthesizer section.

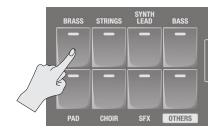

The sound variation select screen appears.

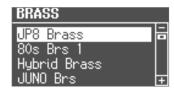

Turn the [VALUE] dial to select the desired sound variation.

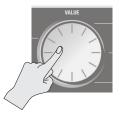

#### MEMO

- You can play the keyboard to audition the sound at which the cursor is located.
- If you press the [TRANSPOSE] button while the sound variation select screen is shown, the select screen will be held. Press the [EXIT] button to return to the previous screen.

# Selecting Your Favorite Sounds (Registration)

You can assign a name to your favorite organ, piano, and synthesizer sounds (or combination of sounds), and store it as a "registration."

A registration can be recalled instantly by pressing a single button. This is a convenient way to switch sounds for each song, or to instantly switch between settings during a live performance.

Registrations are organized into banks, with 4 registrations in each

There are 25 banks, allowing you to store a total of 100 registrations.

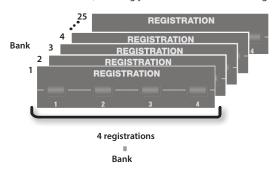

#### MEMO

- When this unit is shipped from the factory, several banks contain registrations with the same settings.
- Sets of registrations can be saved on a USB flash drive (p. 41).
- The registrations saved on a USB flash drive can be loaded individually or as a set (p. 42).

## **Recalling a Registration**

**1.** Press the [1]–[4] buttons to select a registration.

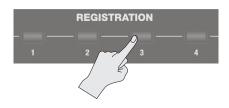

The registration screen is shown in the display.

#### Bank number

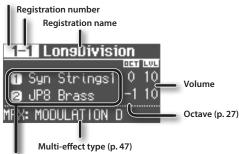

#### Split or Dual setting (p. 28)

#### МЕМО

- You can select a registration by moving the cursor to the registration number and turning the [VALUE] dial.
- You can select the next registration by pressing the [NEXT] button.
- If registration 4 is selected, pressing the [NEXT] button will select registration 1 of the next bank.

## **Switching Registration Banks**

### Switching banks (Banks 1–4)

1. Press the [BANK] button.

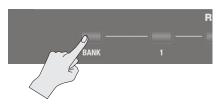

The BANK screen is shown in the display.

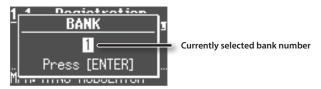

- 2. Press the [1]–[4] buttons to select the desired bank.
- **3.** Press the [1]–[4] buttons to select a registration. You'll switch to a registration of the bank you selected.

## Switching banks (Banks 5–25)

- Press the [BANK] button.
   The BANK screen is shown in the display.
- 2. Turn the [VALUE] dial to select the desired bank.

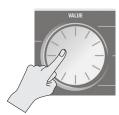

- 3. Press the [ENTER] button.
- **4.** Press the [1]–[4] buttons to select a registration. You'll switch to a registration of the bank you selected.

## Storing a Registration

- 1. Select the desired sounds and effect settings.
- 2. Hold down one of the [1]–[4] buttons until the following screen appears.

The WRITE REGISTRATION screen is shown in the display.

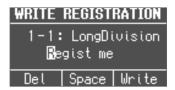

#### **3.** Select the store-destination.

Use the CURSOR  $[\blacktriangle]$   $[\blacktriangledown]$  buttons and the [VALUE] dial to select the store-destination bank and registration number.

**4.** Specify a name for the registration.

| Button/Dial                    | Operation                                     |
|--------------------------------|-----------------------------------------------|
| CURSOR [▲] [▼] buttons         | Select the character that you want to change. |
| [VALUE] dial                   | Changes the character.                        |
| MODE [ORGAN] (Del)<br>button   | Delete the character.                         |
| MODE [PIANO] (Space)<br>button | Inserts a space.                              |

#### Press the [ENTER] button or the MODE [SYNTH] (Write) button.

Your settings will be stored in the selected registration.

#### REFERENCE

About the settings stored in a registration, refer to "Settings That Are Stored in the Registrations" (p. 62).

# **Selecting Drum Sounds**

You can play drum sounds and sound effects from this unit's keyboard.

A drum kit lets you choose from a selection of sounds.

When you switch drum kits, the sounds assigned to each key will change.

#### REFERENCE

Refer to "Drum Kit List" in the "Data List" (PDF) for details on the percussion instrument sounds that are assigned to each key. You can download the "Data List" (PDF) from the Roland website.

http://www.roland.com/manuals/

#### 1. Press the [DRUM] button to make it light.

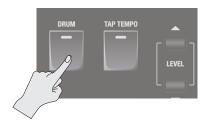

The DRUM screen appears.

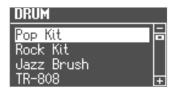

#### 2. Turn the [VALUE] dial to select a drum kit.

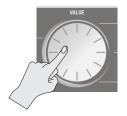

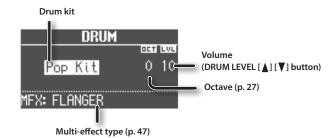

#### MEMO

- By using the looper function (p. 38) to overdub-record drum sounds, you can create rhythm patterns using these sounds.
- You can play the keyboard to audition the sound at which the cursor is located.
- If you press the [TRANSPOSE] button while the DRUM screen is shown, the DRUM screen will be held. Press the [EXIT] button to return to the previous screen.
- You can use the DRUM LEVEL [▲] [▼] buttons to adjust the volume of the drum kit (p. 33).

# Modifying the Organ Sound

# Using the Harmonic Bars

The harmonic bars are assigned to sounds of different footage (pitch). You can create a wide variety of organ sounds by layering these sounds

The volume will be loudest when the harmonic bars are fully lowered; there will be no sound when the harmonic bars are fully raised

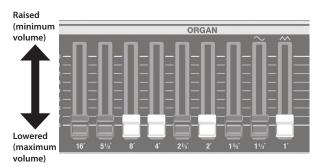

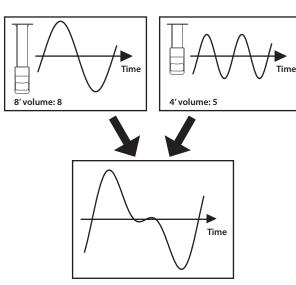

### 1. Select an organ sound (p. 13).

The organ sound editing screen appears.

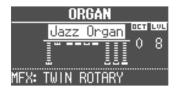

#### 2. Slide the harmonic bars to adjust the sound.

The volume of each footage is shown numerically.

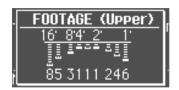

#### MEMO

While the FOOTAGE screen is displayed, you can press the [TRANSPOSE] button to retain the FOOTAGE screen. Press the [EXIT] button to return to the previous screen.

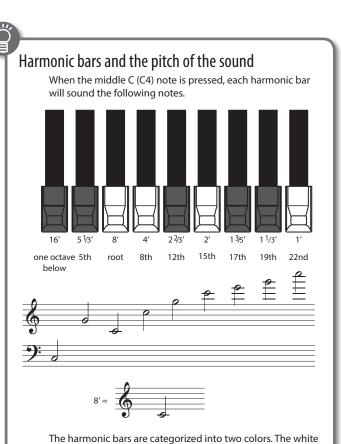

## A tonewheel organ's overtone structure

octave or are not octave multiples.

In certain regions of a tonewheel organ's keyboard, the overtones will not correspond to the configuration of the harmonic bars. In order to prevent unpleasantly high or low pitches, the high footage is "folded back down" in one octave units for the high range, while the low footage is "folded back up" in one-octave units for the low range. This unit faithfully reproduces this characteristic of tonewheel organs.

bars are octave multiples of 8, and the black bars are a lower

# When you've selected "Transistor Organ" as the organ sound

The footage structure will be different for Transistor organ.

You'll be able to operate the following harmonic bars. The other harmonic bars will be unavailable.

| Part (p. 29) Harmonic bars that can be operated |                                  |
|-------------------------------------------------|----------------------------------|
| Upper part                                      | 16', 8', 4', 2 2/3', 2' (5 bars) |
| Lower part                                      | 8′, 4′, 2′, 1 3/5′ (4 bars)      |

The bars at the right with the " $\frown$ " and " $\frown$ " icons will respectively adjust the volume of "mellow sound" and "bright sound."

If these two bars are fully raised, no organ sound will be heard.

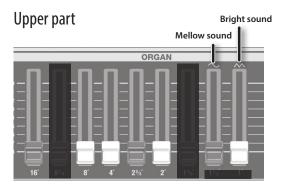

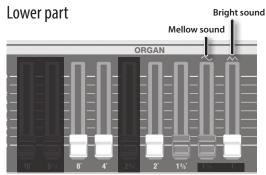

## **Setting Example of Harmonic Bars**

#### Hard rock

Here's a typical setting for hard rock of the '70s. As desired, you can add a bit of 2' (the 2-foot bar). Also, add the overdrive (p. 24).

Organ type: Rock Organ Percussion: On

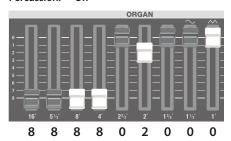

### **Pops**

Here's a typical setting for pops of the '60s.

Organ type: Jazz Organ Percussion: On

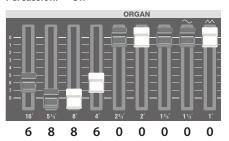

## Progressive rock

Here's a setting for the progressive rock that was popular in the '70s. Add the C-3 chorus (p. 22) and the overdrive (p. 24).

Organ type: Rock Organ Percussion: On

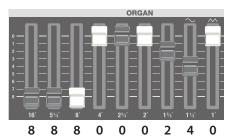

#### Jazz

This is a standard setting for jazz organ. Add the C-3 chorus (p. 22).

Organ type: Jazz Organ Percussion: On

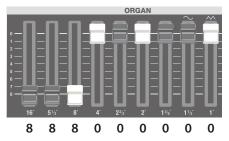

#### Rock

Here's a typical setting for rock of the '70s. Add the overdrive (p. 24).

Organ type: Rock Organ Percussion: On

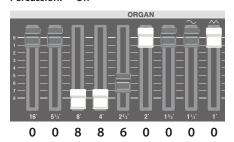

#### **Blues**

Here's a standard blues sound.

As desired, you can add a bit of 1' (the 1-foot bar).

Organ type: Jazz Organ Percussion: Off

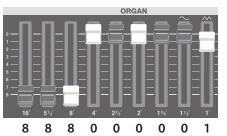

### Pipe organ

Here's a setting for a pipe organ sound.

Add the reverb (p. 24).

Organ type: Jazz Organ Percussion: Off

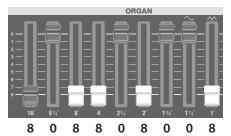

### Jazz (manual bass)

Here's a setting for a bass sound played in the left hand (manual bass).

Organ type: Jazz Organ Percussion: On

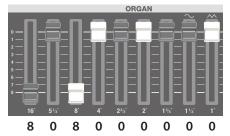

#### MEMO

For more about manual bass, refer to "Playing the pedal sound with your left hand (manual bass)" (p. 30).

# Using the Rotary Effect

This effect adds modulation to the sound as if you were using a rotary speaker.

 Press the ROTARY SOUND [ON/OFF] button to make it light.

The rotary effect will be added to the sound.

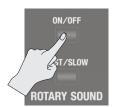

2. Press the ROTARY SOUND [FAST/SLOW] button to switch it between lit/unlit.

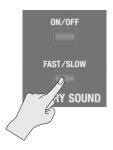

| ROTARY SOUND<br>[FAST/SLOW] button | Explanation                                                    |
|------------------------------------|----------------------------------------------------------------|
| Lit (Fast)                         | Produces the effect of making the rotary speaker spin rapidly. |
| Unlit (Slow)                       | Produces the effect of making the rotary speaker spin slowly.  |

When you switch the rotary effect from "Fast" to "Slow," the modulation will gradually slow down. When you switch it from "Slow" to "Fast," the modulation will gradually speed up.

#### MEMO

- You can make separate settings for the tweeter and the woofer to specify their rotation speeds at the fast and slow settings, as well as the time it will take for the tweeter and woofer to change their speed when you switch the rotary effect (ROTARY: p. 46).
- If you're playing only organ sounds, you can use the pitch bend/ modulation lever to control the rotary effect. Move the lever away from yourself to turn the rotary effect on/off or apply the brake; move the lever to left or right to switch between fast/ slow speeds. For more about the rotary effect controlled by the modulation lever, refer to "Changing the Pitch/Applying Vibrato (Pitch Bend/Modulation Lever)" (p. 26).
- You can also use a pedal switch (DP series; sold separately), an expression pedal (EV series; sold separately), the footswitch of a pedal keyboard (PK-9; sold separately), or the D-BEAM controller to switch between fast and slow (p. 25, p. 48, p. 50).

## **Using Twin Rotary**

By using the multi-effect "TWIN ROTARY" in conjunction with the rotary effect, you can obtain a more powerful and three-dimensional modulation effect as though you were using two rotary speaker units.

- 1. Press the MODE [ORGAN] button.
- 2. Use the CURSOR [▲] [▼] buttons to select "MFX."
- 3. Turn the [VALUE] dial to select "TWIN ROTARY."
- **4.** Press the ROTARY SOUND [ON/OFF] button to make it light.
- 5. Turn the [MFX] knob to adjust the depth of the twin rotary effect.

As you turn the knob toward the right, the sound of the two rotary speakers will be mixed, producing a complex modulation effect.

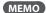

The rotational speed of the twin rotary effect will follow the setting of the ROTARY SOUND [FAST/SLOW] button.

# **Using Percussion**

This adds an attack to the beginning of each note, making the sound more crisp and percussive.

1. Press the [PERCUSSION] button to make it light.

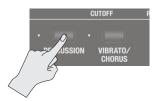

The PERCUSSION screen appears.

| . PEF | RCUSSION |   |
|-------|----------|---|
| V     | ol SOFT  | ' |
| Har   | m 3RD    |   |
| Deca  | s FAST   | ľ |

**2.** Use the CURSOR [▲] [▼] buttons and the [VALUE] dial to select the desired effect.

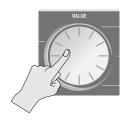

| Parameter     | Value  | Explanation                                                                                                    |
|---------------|--------|----------------------------------------------------------------------------------------------------|
| VOLUME (V-II) | SOFT   | The percussion sound will be decreased, and the harmonic bars will be at their normal volume.  Volume  Percussion sound will decay Volume of the harmonic bar  Time      |
| VOLUME (VoI)  | NORMAL | The percussion will be at its normal volume, and the sound of the harmonic bars will be decreased.  Volume  Percussion  Volume of the harmonic bars will decreases  Time |
| HARMONIC      | 2ND    | Produces a percussion sound at the same pitch as the 4' harmonic bar.                                                                                                    |
| (Harm)        | 3RD    | Produces a percussion sound at the same pitch as the 2 2/3' harmonic bar.                                                                                                |

| Parameter | Value | Explanation                                                                                                    |
|-----------|-------|----------------------------------------------------------------------------------------------------|
| DECAY     | FAST  | The percussion sound will decay immediately, producing a sharper attack.  Volume  Short decay time  Percussion  Volume of the harmonic bars  Time |
| (Decay)   | SLOW  | The percussion sound will decay slowly, producing a softer attack.  Volume  Long decay time  Percussion  Volume of the harmonic bars              |

\* If you turn percussion on, the harmonic bar 1' sound will not be heard.

#### MEMO

If you press the [TRANSPOSE] button while the PERCUSSION screen is shown, the PERCUSSION screen will be held. Press the [EXIT] button to return to the previous screen.

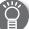

#### Percussion on a tonewheel organ

The percussion sound on a tonewheel organ does not apply to all the keys you play. Percussion will apply only to those keys that are simultaneously pressed from a state of no keys being pressed.

If you play legato, percussion will apply only to the first note you play. If you play staccato, percussion will apply to every note.

# Using Vibrato/Chorus

Here's how to apply vibrato (cyclic modulation of the pitch). You can also apply chorus, which mixes vibrato sound with unprocessed sound to produce greater depth and spaciousness.

#### 1. Press the [VIBRATO/CHORUS] button to make it light.

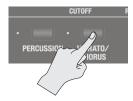

The VIBRATO/CHORUS screen appears.

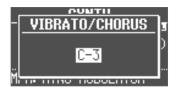

#### 2. Turn the [VALUE] dial to select the desired effect.

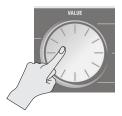

| Value | Explanation                      |
|-------|----------------------------------|
| V-1   | Applies a slight vibrato effect. |
| V-2   | Applies a medium vibrato effect. |
| V-3   | Applies a strong vibrato effect. |
| C-1   | Applies a slight chorus effect.  |
| C-2   | Applies a medium chorus effect.  |
| C-3   | Applies a strong chorus effect.  |

#### МЕМО

If you press the [TRANSPOSE] button while the VIBRATO/ CHORUS screen is shown, the VIBRATO/CHORUS screen will be held. Press the [EXIT] button to return to the previous screen.

# Modifying the Synthesizer Sound

This unit lets you use the top panel harmonic bars to modify the character of the synthesizer sound.

#### МЕМО

- If you're playing two sounds (split or dual) (p. 28), the settings will determine which sound is affected.
  - If one of the sounds is an organ sound

The bars will operate as harmonic bars for the organ sound. The synthesizer sound will not change.

· If one of the sounds is a piano sound

The piano sound cannot be changed. The effect will apply only to the synthesizer sound.

- If two synthesizer sounds are combined
  - The bars will affect both synthesizer sounds.
- The effect can also be applied when playing a single piano sound.
- For some acoustic sounds (p. 53), DECAY, CUTOFF, and RESONANCE will have no effect.

# Changing the Volume Envelope (ATTACK, DECAY, RELEASE)

The shape that describes how an instrument's volume changes over time from the beginning to the end of the note is called the "envelope."

On a keyboard instrument, this specifies the way in which the volume changes from when you press a key until you release the key.

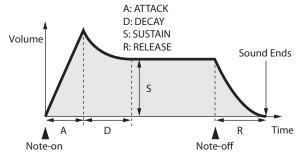

| Parameter | Explanation                                                               |
|-----------|---------------------------------------------------------------------------|
| ATTACK    | Time from when you press the key until the full volume is reached         |
| DECAY     | Time over which the volume reaches the SUSTAIN level following the attack |
| SUSTAIN   | Volume at which the sound is sustained while you continue holding the key |
| RELEASE   | Time over which the sound decays to silence after you release the key     |

On this unit you can use the three left-most harmonic bars to adjust the ATTACK, DECAY, and RELEASE times of the currently selected sound.

- **1.** Select a sound from the synthesizer section (p. 14).
- Move the bars to adjust the values of the corresponding parameters.

| Bar           | Value  | Explanation                                                                                                    |
|---------------|--------|----------------------------------------------------------------------------------------------------|
| [ATTACK] bar  | -64–63 | Lowering the bar will shorten the attack time; raising the bar will lengthen the time.                                          |
| [DECAY] bar   | -64–63 | Lowering the bar will shorten the time over which the level falls to the SUSTAIN level; raising the bar will lengthen the time. |
| [RELEASE] bar | -64–63 | Lowering the bar will shorten the time over which the sound disappears; raising the bar will lengthen the time.                 |

When you operate a bar, the current value is shown in the screen.

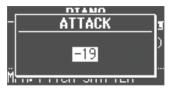

#### MEMO

- While the value of a parameter is displayed, you can turn the [VALUE] dial to adjust the value.
- The value of each parameter is shown as an offset relative to the default value originally specified for each sound. At a value of "0" (the bar near the center "4" position), that parameter will be in its original state.
- If you press the [TRANSPOSE] button while the adjustment screen is shown, the adjustment screen will be held. Press the [EXIT] button to return to the previous screen.

# Adjusting the Tonal Character (CUTOFF, RESONANCE)

The filter determines the tonal character of the sound.

You can use the filter to cut or boost different frequency regions of the sound, thus modifying its character.

| Parameter | Explanation                                                                 |
|-----------|-----------------------------------------------------------------------------|
| CUTOFF    | Frequency at which the filter takes effect (cutoff frequency)               |
| RESONANCE | Amount by which the region near the filter's cutoff frequency is emphasized |

On this unit you can use the two right-most harmonic bars to adjust the cutoff and resonance of the currently selected sound.

- 1. Select a sound from the synthesizer section (p. 14).
- 2. Move the bars to adjust the values of the corresponding parameters.

| Bar                | Value  | Explanation                                                                                                    |
|--------------------|--------|----------------------------------------------------------------------------------------------------|
| [CUTOFF] bar       | -64–63 | Specifies the cutoff frequency. Lowering<br>the bar will make the sound darker (more<br>mellow); raising the bar will make the<br>sound brighter.                                     |
| [RESONANCE]<br>bar | -64-63 | Boosts the sound in the region of the cutoff frequency, producing a distinctive tonal character. Lowering the bar will weaken this character, and raising the bar will strengthen it. |

When you operate a bar, the current value is shown in the screen.

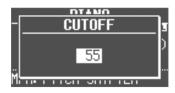

\* Some settings may produce noise or high-volume sound. Be careful of the volume of the connected mixer or amp.

#### MEMO

- While the value of a parameter is displayed, you can turn the [VALUE] dial to adjust the value.
- The value of each parameter is shown as an offset relative to the default value originally specified for each sound. At a value of "0" (the bar near the center "4" position), that parameter will be in its original state.
- If you press the [TRANSPOSE] button while the adjustment screen is shown, the adjustment screen will be held. Press the [EXIT] button to return to the previous screen.

# Adding Effects to the Sound

# Applying Effects (EFX)

You can apply effects to the sounds you play. This unit contains 7 effect processors; each can be set independently.

For the six effects other than rotary, you can use "global control" to conveniently apply each effect in an appropriate way.

#### MEMO

• If you're playing two sounds (split or dual) (p. 28), the settings will determine which sound is affected.

When using Dual: The same effects will apply to both sounds.

When using Split: The effects will be applied only to the upper part (except for reverb). However if you've assigned organ sound to the lower

part, the same effects will apply to all parts.

• The effects are connected in the order shown below.

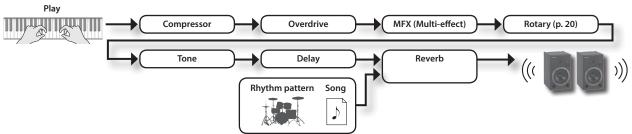

#### **1.** Select a sound (p. 13).

#### MEMO

Some sounds already have effects applied.

The way in which effects are applied will differ depending on the sound.

#### 2. Turn the knobs to adjust the depth of each effect.

\* The effects may cause noise or loud sounds. To prevent malfunction and/or damage to speakers, adjust the volume of external mixers and amplifiers.

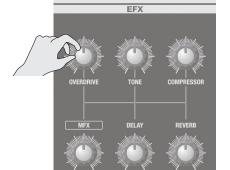

#### What's the global control?

This is technology that optimizes multiple parameters of an effect so that they can be controlled by a single knob.

| Knob                | Explanation                                                                                                    |  |
|---------------------|----------------------------------------------------------------------------------------------------|--|
| [OVERDRIVE]<br>knob | Produces a natural-sounding distortion as heard from a tube amp.  If the knob is turned all the way to the left, no effect will be applied.  Turning the knob toward the right will increase the depth of distortion.                                                                                                    |  |
| [TONE] knob         | Adjusts the tonal character of the low and high frequency ranges.  If the knob is set to the center position, the response will be flat.  Turning the knob toward the left will boost the mid-range, making the sound punchier. This is appropriate when playing in a band.  Turning the knob toward the right will boost the low and high-frequency ranges, producing a more colorful sound. This is appropriate for solo performances.                                                                                                    |  |
| [COMPRESSOR] knob   | Compresses loud sounds and boosts the level of soft sounds.  This narrows the dynamic range, helping to keep your playing audible within the performance of your band.  If you turn the knob all the way to the left, no compressor effect will be applied.  Turning the knob toward the right will smooth out the overall volume, making your sound more consistent.                                                                                                    |  |
| [MFX] knob          | This is a general-purpose multi-effect that can change the fundamental character of the sound, transforming it into something quite different. If you turn the knob all the way to the left, no effect will be applied.  MEMO  The selected type of multi-effect is shown in the bottom line of the display.  To change the multi-effect type, move the cursor to the lower line of the display and turn the [VALUE] dial.  The multi-effect gives you a choice of 20 types. You can use the menu to change the multi-effect type (MFX Type: p. 47). |  |
| [DELAY] knob        | Produces an echo-like effect by delaying the sound.  By layering the delayed sound with the original sound, you can add depth and spaciousness to the sound.  If you turn the knob all the way to the left, no delay effect will be applied.  Turning the knob toward the right will lengthen the delay time (the time from the original sound until the left and right delay sounds are heard).  MEMO  You can choose from six types of delay. Use the menu to change the delay type (Delay Type: p. 47).                                           |  |
| [REVERB] knob       | Adds reverberation to the original sound, simulating a spacious room.  If you turn the knob all the way to the left, no reverb effect will be applied.  Turning the knob toward the right will make the reverb deeper.  MEMO  You can use the menu to change the reverb type and the wall type (surface material) (Reverb Type: p. 48, Wall Type: p. 48).                                                                                                    |  |

#### MEMO

When you turn the [DELAY] knob or [REVERB] knob, the type will be displayed. You can turn the [VALUE] dial to change the type. If you press the [TRANSPOSE] button while the adjustment screen is shown, the adjustment screen will be held. Press the [EXIT] button to return to the previous screen.

# Modifying the Sound / Producing Sound Effects (D-BEAM Controller)

By positioning your hand above the front panel's D-BEAM controller, you can modify the sound or produce sound effects.

This is a great way to give your live performance more impact.

 Press one of the D-BEAM [PITCH], [SFX], or [CONTROLLER] buttons to make it light.

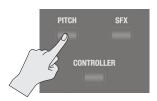

| Button              | Explanation                                                                                                    |
|---------------------|----------------------------------------------------------------------------------------------------|
| [PITCH] button      | The pitch will change according to the movement of your hand above the D-BEAM controller.  * Pitch will not apply to organ sounds and drum sounds. |
| [SFX] button        | A sound effect will be produced.                                                                                                    |
| [CONTROLLER] button | The D-BEAM controller will operate the performance-related function you've assigned.                                                               |

#### MEMO

- You can assign the sound effect to the [SFX] button, and assign various performance-related functions to the [CONTROLLER] button
- The volume of the sound effect is linked with the volume of the drum section. You can use the DRUM LEVEL [▲] [▼] buttons to adjust the volume of the sound effect (p. 33).
- If you're using Split (p. 29), the effect of the [PITCH] button and [CONTROLLER] button will apply only to the upper part.
- 2. While playing the keyboard to produce sound, position your hand above the D-BEAM controller and slowly move it up and down.

#### MEMO

You can specify the amount of pitch bend that will occur (Pitch Bend Range: p. 49).

To turn off the D-BEAM controller, press the button you pressed in step 1 to make it go dark.

### Effective range of the D-BEAM controller

The illustration at right shows the effective range of the D-BEAM controller. Moving your hand outside this range will not produce any effect.

The effective range of the D-BEAM controller will be drastically decreased under strong direct sunlight. Please be aware of this when using the D-BEAM controller outdoors.

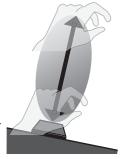

#### MEMO

The sensitivity of the D-BEAM controller will vary according to the brightness of its surroundings. If it does not operate as you expect, you can readjust the sensitivity. Increasing the D-BEAM sensitivity value (p. 50) will make it more sensitive.

## **D-BEAM Controller Settings**

 Press the D-BEAM [SFX] or [CONTROLLER] button to make it light.

The D-BEAM screen appears.

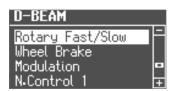

Turn the [VALUE] dial to select the sound effect or function that you want to control using the D-BEAM controller.

| Value        | Explanation |
|--------------|-------------|
| [SFX] button |             |
| REFERENCE    |             |

For details about the sound effects, refer to "Sound Effect List" in the "Data List" (PDF).

You can download the "Data List" (PDF) from the Roland website.

http://www.roland.com/manuals/

| [CONTROLLER] button |                                                                                                    |
|---------------------|----------------------------------------------------------------------------------------------------|
| Rotary Fast/Slow    | Switches the speed of the rotary speaker between "fast" and "slow."                                                                |
| Wheel Brake         | Simulates the way in which the tonewheel rotation slows and stops when a tonewheel organ is powered-off (tonewheel brake).         |
|                     | * This has no effect for sounds other than organ sounds.                                                                           |
|                     | Applies a vibrato effect.                                                                                                    |
| Modulation          | * Some sounds will not be affected by vibrato.<br>For details about the sounds, refer to "Sound<br>List" in the "Data List" (PDF). |
| N.Control 1         | A                                                                                                    |
| N.Control 2         | Apply an effect to specific acoustic sounds (p. 53).                                                                               |

**3.** Press the [EXIT] button to finish the procedure.

#### MEMO

While the settings screen is displayed, you can press the [TRANSPOSE] button to retain the settings screen. Press the [EXIT] button to return to the previous screen.

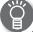

#### What's the tonewheel brake?

This simulates the way in which the tonewheels stop rotating when you switch off the power on a tonewheel organ.

Since the amplifier of a tonewheel organ consisted of analog circuits using vacuum tubes, it would continue to produce sound for a short time even after the power was turned off. However, since the organ's tonewheels would start slowing down as soon as the power was turned off, this would make the pitch drop. The technique of stopping the tonewheels was sometimes used on tonewheel organs. A skilled performer could use this effect within their music.

# Changing the Pitch/Applying Vibrato (Pitch Bend/Modulation Lever)

While playing the keyboard, move the lever toward the left to lower the pitch, or toward the right to raise the pitch. This is called "pitch bend"

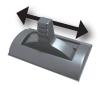

Moving the lever away from yourself will apply vibrato. This is called "modulation."

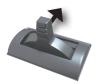

Moving the lever away from yourself while also moving it to left or right will apply both effects simultaneously.

#### MEMO

- Pitch bend and modulation do not apply to organ sounds. If you're playing only organ sounds, you can use the pitch bend/ modulation lever to control the rotary effect. Move the lever away from yourself to turn the rotary effect on/off or apply the brake; move the lever to left or right to switch between fast/ slow speeds.
- If you're using Split (p. 29), pitch bend and modulation will apply only to the upper part.
- You can specify the amount of pitch bend that will occur (Pitch Bend Range: p. 49).
- You can make settings so that the modulation lever will not turn the rotary effect on/off or disable the brake (Modulation Lever: p. 50)
- For the following acoustic sounds, you can use the modulation lever to produce dynamics effects.
  - N.Trumpet
  - N.Alto Sax
  - N.Flute

# Making the Pitch Change Smoothly (Portamento)

Portamento is an effect that produces a smooth change in pitch between one note and the next.

Portamento can be applied to piano sounds and to synthesizer sounds.

#### MEMO

- Some sounds already have portamento applied to them (default setting).
- When using split (p. 29), portamento will be applied only to the upper part.
- 1. Press the [MENU] button.
- 2. Turn the [VALUE] dial to select "Portamento."
- 3. Press the [ENTER] button.
- 4. Use the CURSOR [▲] [▼] buttons to select "Portamento Switch."
- 5. Turn the [VALUE] dial to change the setting.

| Value   | Explanation          |
|---------|----------------------|
| OFF     | Portamento is off.   |
| ON      | Portamento is on.    |
| DEFAULT | The default setting. |

Press the [EXIT] button several times to finish the procedure.

## Specifying the Time of Pitch Change

You can specify the time over which the portamento effect will produce the pitch change.

- 1. Press the [MENU] button.
- 2. Turn the [VALUE] dial to select "Portamento."
- **3.** Press the [ENTER] button.
- Use the CURSOR [▲] [▼] buttons to select "Portamento Time."
- 5. Turn the [VALUE] dial to change the setting.

| Value | 0 (short)–127 (long) |
|-------|----------------------|
|-------|----------------------|

Press the [EXIT] button several times to finish the procedure.

# Changing the Key Range

# Raising or Lowering the Range in Octaves (Octave)

You can change the pitch of the keyboard in steps of one octave.

1. Press the OCTAVE [▲] or [▼] button.

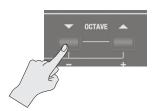

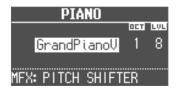

| Valu | e | -3-0-3 (octave) |
|------|---|-----------------|
| valu | C | -3-0-3 (Octave) |

#### MEMO

- If this setting is other than "0," the OCTAVE [DOWN] or [UP] button will light.
- By pressing the OCTAVE [DOWN] and [UP] buttons simultaneously, you can return the setting to "0."
- If you're playing two sounds together, move the cursor to select the sound whose octave range you want to change.

# Transposing the Key (Transpose)

You can transpose the pitch of the keyboard.

This setting specifies the pitch sounded by the middle C (C4) key.

1. Hold down the [TRANSPOSE] button and press the [-] or [+] button.

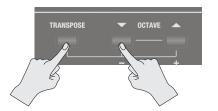

The display will indicate the transpose setting.

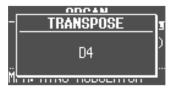

| Value | C0-C8 (semitone) |
|-------|------------------|

#### MEMO

- If this setting is other than "C4," the [TRANSPOSE] button will light.
- If you hold down the [TRANSPOSE] button and continuously press the [–] or [+] button, the setting switches rapidly through its values, and temporarily stops at the C pitch of each octave.
- If you hold down the [TRANSPOSE] button and press the [-] and [+] buttons simultaneously, the setting returns to "C4."
- While the transpose setting is displayed, you can also turn the [VALUE] dial to change the value.
- Transpose does not apply to drum kits.

# **Combining Two Sounds**

# Layering Two Sounds (Dual)

"Dual" refers to settings in which two sounds are layered.

\* You can't layer two organ sounds.

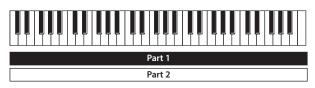

## Layering a Piano Sound and Synthesizer Sound

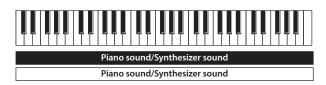

#### Simultaneously press two sound buttons from the piano section and synthesizer section.

The sound buttons you selected will light, and the DUAL screen appears.

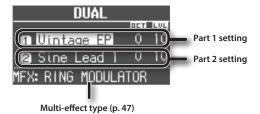

#### MEMO

- You can also select dual by pressing the MODE [PIANO] button and MODE [SYNTH] button simultaneously.
- The sound of the button you press first will be assigned to part 1.

## Changing the sounds

Here's how to change the sounds.

You can also combine two sounds from within the same sound button.

#### 2. Select a sound.

- 1. Press the CURSOR [▲] [▼] buttons to select the sound that you want to change.
- 2. Turn the [VALUE] dial to select a sound.

#### MEMO

By pressing a sound button that is lit, you can combine two sounds from within the same sound button.

#### 3. Adjust the volume of each part.

Press the LEVEL  $[\blacktriangle]$   $[\blacktriangledown]$  buttons to adjust the volume (0–12).

#### MEMO

If you've combined two sounds from the same section, the volume of the sound selected by the cursor will change.

#### 4. Specify the octave of each part.

Use the CURSOR [ $\blacktriangle$ ] [ $\blacktriangledown$ ] buttons to select the sound whose octave you want to specify, and use the OCTAVE [DOWN] [UP] buttons to specify the octave.

# Combining an Organ Sound with a Piano Sound or Synthesizer Sound

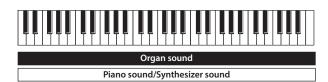

#### Simultaneously press the MODE [ORGAN] button and a sound button in the piano section or the synthesizer section.

The MODE [ORGAN] button and the sound button you selected will light, and the DUAL screen appears.

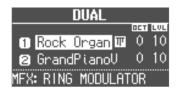

#### MEMO

- You can also select dual by pressing the MODE [ORGAN] button and the MODE [PIANO] button or MODE [SYNTH] button simultaneously.
- The sound of the button you press first will be assigned to part 1.

### Changing the sounds

Here's how to change the sounds.

#### 2. Select a sound.

- 1. Press the CURSOR [▲] [▼] buttons to select the part.
- 2. Use the [VALUE] dial to select a sound.

#### **3.** Adjust the volume.

| Button/Bar           | Explanation                                                       |
|----------------------|-------------------------------------------------------------------|
| LEVEL [▲] [▼] button | Adjust the volume (0–12) of the piano sound or synthesizer sound. |
| [LEVEL] bar          | Adjusts the volume (0–12) of the organ sound.                     |

#### **4.** Specify the octave.

Use the OCTAVE [DOWN] [UP] buttons to specify the octave of the piano sound or synthesizer sound.

## **Cancelling Dual**

Here's how to cancel Dual.

| Operation                          | Explanation                                                                                                    |
|------------------------------------|----------------------------------------------------------------------------------------------------|
| Dress any one of the MODE          | You'll hear the sound that was assigned to the section whose button you pressed.                                          |
| Press any one of the MODE buttons  | If you had been combining two sounds<br>from the same section, you'll hear the<br>sound that had been assigned to part 1. |
| Press the [EXIT] button            | The sound that had been assigned to part<br>1 will be heard across the entire range of<br>the keyboard.                   |
| Press a sound button that is unlit | You'll hear the sound that you selected.                                                                                  |

# Playing Different Sounds in the Left and Right Hands (Split)

"Split" refers to settings that let you play different sounds with your left and right hand.

The keyboard will be divided into two regions; the right is called the "upper part," and the left is called the "lower part." The point at which the keyboard is divided is called the "split point" (p. 32).

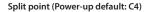

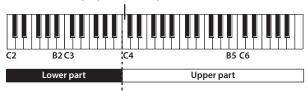

# Assigning the Dual Sounds to the Left and Right Regions

Here's how two sounds you've layered can be split to the left and right keyboard regions.

1. Press the two sound buttons or MODE buttons simultaneously to select the dual setting (p. 28).

#### МЕМО

The sound of the button you press first will be assigned to part 1

2. Press the SYNTH [SPLIT] button to make it light.

The sound that had been assigned to part 1 of the dual setting will be assigned to the upper part, and the sound that had been assigned to part 2 will be assigned to the lower part.

#### MEMO

To specify dual settings with an organ sound, you can also use the ORGAN [SPLIT] button.

## Performing with two-manual setup

You can connect another MIDI keyboard (sold separately) to this unit's MIDI IN connector, and perform using a two-manual setup.

#### This unit

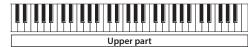

#### MIDI keyboard

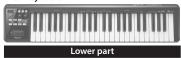

#### REFERENCE

For details, refer to "Performing with two-manual setup" (p. 54).

## **Combining Two Organ Sounds**

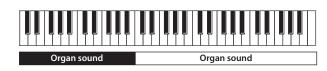

- 1. Select the desired organ sound (p. 13).
- 2. Press the ORGAN [SPLIT] button to make it light.

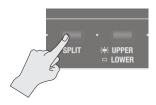

The SPLIT screen appears.

Type name of the organ sound

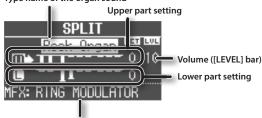

Multi-effect type (p. 47)

**3.** Press the [UPPER/LOWER] button to select the part whose sound you want to change.

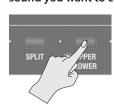

| [UPPER/LOWER] button | Selected part |
|----------------------|---------------|
| Lit (Upper)          | Upper part    |
| Unlit (Lower)        | Lower part    |

The cursor will move to the part you selected.

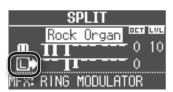

 Slide the harmonic bars to create the desired organ sound.

The sound of the selected part will change as you move the harmonic bars on the panel.

#### MEMO

- The [PERCUSSION] button is valid only for the organ sound of the upper part.
- When the organ type is Rock Organ or Jazz Organ, you can specify the part to which vibrato effect or chorus effect will be applied (Vibrato/Chorus Part: p. 45).
- When the organ type is transistor, the effects will apply to both the upper part and lower part regardless of this setting.
- Use the [LEVEL] bar to adjust the volume of the organ sound.
   The [LEVEL] bar affects all of the organ parts (upper, lower, and pedal parts)
- \* All parts will be the same organ type.

### Playing the pedalboard (pedal part)

You can connect a pedalboard (PK-9; sold separately) and use it to play the pedal part of the organ.

\* The pedal part is available only when Rock Organ or Jazz Organ is selected as the organ type.

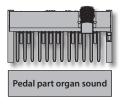

- Connect a pedalboard (PK-9; sold separately) to the PK IN connector (p. 8).
- 2. Select an organ sound (p. 13).

#### Creating the sound of the pedal part

3. Press the ORGAN [SPLIT] button.

The DUAL/SPLIT screen appears.

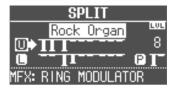

- **4.** Press the [UPPER/LOWER] button several times to move the cursor to the pedal part.
- 5. Slide the harmonic bars to shape the sound of the pedal part.

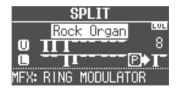

#### MEMO

The pedal sound can be shaped using the first (16') and third (8') harmonic bars from the left.

# Playing the pedal sound with your left hand (manual bass)

"Manual bass" refers to using your left hand to play the organ's pedal part (bass) that is typically played using the pedalboard.

You can assign the pedal part organ sound to the lower part, and play it as manual bass.

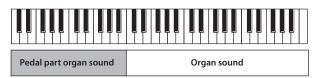

- 1. Select an organ sound (p. 13).
- 2. Hold down the ORGAN [SPLIT] button and press the [UPPER/LOWER] button.

The sound of the pedal part will be assigned to the lower part.

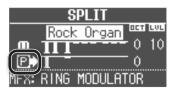

\* In this case, you won't be able to play the lower part of the organ sound. Nor will playing the pedalboard produce any sounds.

# Combining an Organ Sound with a Piano Sound or Synthesizer Sound

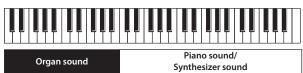

Or

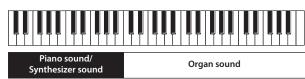

- 1. Make settings that combine two organ sounds, or that combine a piano sound with a synthesizer sound (p. 29, p. 31).
- 2. Select a part, and change its sound.
  - 1. Press the CURSOR [ $\blacktriangle$ ] [ $\blacktriangledown$ ] buttons or [UPPER/LOWER] button to select a part.
  - 2. Use the [TYPE] button, sound buttons, and the [VALUE] dial to select a sound.
  - 3. Press the [EXIT] button to return to SPLIT screen.
- **3.** Adjust the volume.

| Button/Bar            | Explanation                                                       |
|-----------------------|-------------------------------------------------------------------|
| LEVEL [▲] [▼] buttons | Adjust the volume (0–12) of the piano sound or synthesizer sound. |
| [LEVEL] bar           | Adjusts the volume (0–12) of the organ sound.                     |

#### 4. Specify the octave.

Use the CURSOR  $[\blacktriangle]$   $[\blacktriangledown]$  buttons to select a part, and use the OCTAVE [DOWN] [UP] buttons to specify the octave.

#### MEMO

You can also add the organ sound by using the [UPPER/LOWER] button to select the part to which the organ sound is not assigned, and then lowering the harmonic bar.

#### Setting examples:

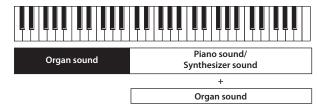

# Combining a Piano Sound and Synthesizer Sound

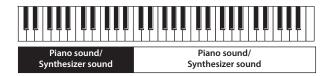

- 1. Select a piano sound or a synthesizer sound (p. 14).
- 2. Press the SYNTH [SPLIT] button to make it light.

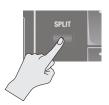

The SPLIT screen appears.

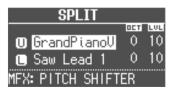

### Changing the sound of each part

The sound you selected in step 1 will be assigned to the upper part. You can use the following procedure to change the sound of each part

You can also combine two sounds within the same sound button.

- **3.** Select the sound for each part.
  - 1. Press the CURSOR [▲] [▼] buttons to select a part.
  - 2. Use the sound button and the [VALUE] dial to select the sound of each part
  - 3. Press the [EXIT] button to return to the SPLIT screen.
- 4. Adjust the volume of each part.

Press the LEVEL  $[\blacktriangle]$   $[\blacktriangledown]$  buttons to adjust the volume (0–12).

#### MEMO

If you've combined two sounds from the same section, the volume of the sound selected by the cursor will change.

#### **5.** Specify the octave of each part.

Use the CURSOR  $[\blacktriangle]$   $[\blacktriangledown]$  buttons to select a part, and use the OCTAVE [DOWN] [UP] buttons to specify the octave.

## Playing Drum Sounds in the Lower Part

You can play drum sounds in the lower part while playing a different sound in the upper part.

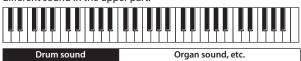

- 1. Make split settings (p. 29).
- 2. Press the [DRUM] button to make it light.

The lower part will automatically switch to a drum sound.

\* The sound setting for the upper part will not change.

## Changing the Split Point

You can change the split point (the location at which the keyboard is divided).

#### **VR-09**

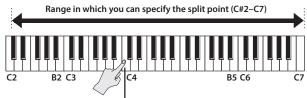

Split point (Power-up: C4, included in left-hand zone)

#### VR-730

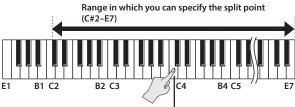

Split point (Power-up: C4, included in left-hand zone)

- 1. Press the ORGAN [SPLIT] button or SYNTH [SPLIT] button to make it light.
- 2. While holding down the [SPLIT] button you pressed in step 1, press the key that you want to specify as the split point.

The key you pressed will become the split point. The split point will be the lowest key of the upper part.

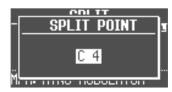

#### MEMO

- While the split point screen is displayed, you can also change the value by turning the [VALUE] dial.
- You can also specify the split point by using the [SPLIT] button of the organ section or the synthesizer section.
- The split point setting is shared, regardless of the sounds you're combining.

## **Cancelling Split**

1. Press the [EXIT] button or the lit [SPLIT] button to make it go dark.

Split will be cancelled.

The sound assigned to the upper part will now be heard across the entire keyboard.

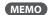

You can also press any one of the MODE buttons to cancel split.

# Performing with Rhythm Pattern

# Selecting/Playing Rhythm Pattern

This unit can sound a rhythm pattern while you perform.

 Press the [SONG/RHYTHM] button several times to access the RHYTHM screen.

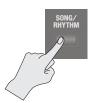

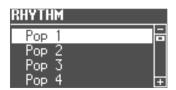

2. Turn the [VALUE] dial to select a rhythm pattern.

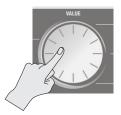

**3.** Press the [►/■] (START/STOP) button.

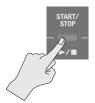

The rhythm pattern will begin playing.

**4.** Press the [►/■] (START/STOP) button once again to stop the rhythm pattern.

#### REFERENCE

For details on the rhythm patterns, refer to "Rhythm Pattern List" in the "Data List" (PDF).

You can download the "Data List" (PDF) from the Roland website.

http://www.roland.com/manuals/

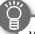

#### What is rhythm pattern?

"Rhythm pattern" refers to repeated phrases played by rhythm instruments such as drums and percussion.

This unit contains built-in rhythms of numerous styles.

# Changing the Tempo of the Rhythm Pattern

You can set the tempo of the rhythm pattern.

This setting specifies the tempo of the following functions.

- Song (SMF format) recording and playback
- Tempo-synchronized effects (p. 47)
- 1. Press the [TAP TEMPO] button.

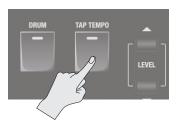

The TEMPO screen appears.

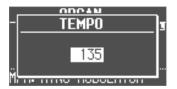

Press the [TAP TEMPO] button several times at intervals of the desired tempo.

The intervals at which you press the button will specify the tempo value.

| Value | 20–500 |
|-------|--------|

#### МЕМО

- While the TEMPO screen is displayed, you can also change the value by turning the [VALUE] dial.
- If you press the [TRANSPOSE] button while the TEMPO screen is shown, the TEMPO screen will be held. Press the [EXIT] button to return to the previous screen.
- The tempo setting can be stored as part of the registration (p. 16).

# Adjusting the Volume of the Rhythm Pattern

You can adjust the volume of the rhythm pattern.

This setting specifies the volume of the following functions.

- The volume of drum sounds and sound effects
- The volume of song (SMF, audio) playback
- The volume of sound effects played by the D-BEAM controller
- 1. Use the DRUM LEVEL [▲] [▼] buttons.

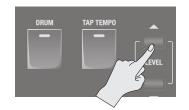

# **Recording Your Performance**

This unit lets you record your performance.

You can play back a recorded performance to check your own playing, or play along with the recorded performance.

This unit can record either SMF or audio.

- \* In order to use recording, you must connect a USB flash drive (sold separately) to the USB MEMORY port (p. 6).
- \* Use USB Flash Memory sold by Roland. We cannot guarantee operation if other products are used.

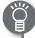

#### SMF and audio recording

| File Type       | Explanation                                                                                                    |
|-----------------|----------------------------------------------------------------------------------------------------|
| SMF recording   | A collection of data describing everything that happened while the music was played will be recorded. Such data will include information about which keys (pitches) were played, for how long, what amount of force was applied, etc. |
| Audio recording | An audio file stores actual sound data. You can play these recordings (WAV files) on your computer.                                                                                                    |

\* SMFs (Standard MIDI Files) use a standard format for music file that was formulated so that files containing music file could be widely compatible, regardless of the manufacturer of the listening device. An enormous variety of music is available, whether it be for listening, for practicing musical instruments, for Karaoke, etc.

## Recording

## Preparations for recording

- Connect a USB flash drive (sold separately) to the USB MEMORY port (p. 6).
- 2. As necessary, select the rhythm pattern (p. 33) that you want to play while recording, and make metronome (p. 51) settings.
- **3.** Press the [●] (REC) button.

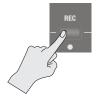

The [ullet] (REC) button will light, the  $[\blue]$  (START/STOP) button will blink, and this unit will be in the record-ready condition.

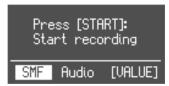

4. Turn the [VALUE] dial to select the recording format.

| Value | Explanation     |
|-------|-----------------|
| SMF   | SMF recording   |
| Audio | Audio recording |

### Starting/stopping recording

**5.** Press the [►/■] (START/STOP) button.

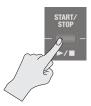

When recording starts, the  $[ \ \ \ \ ]$  (START/STOP) button will light, and the recording screen will appear.

The number of measures is shown during SMF recording, and the recording time is shown during audio recording.

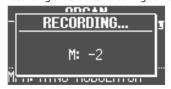

#### MEMO

If you're recording in SMF format, a 2 measure count will sound before recording begins. However, if you selected a rhythm pattern in step 2, a count does not sound.

**6.** Press the [►/■] (START/STOP) button.

Recording will stop, and the SAVE SONG screen appears.

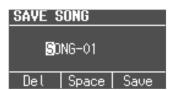

## Saving your recorded performance

7. Assign a name to the song.

| Button/Dial                    | Operation                                     |
|--------------------------------|-----------------------------------------------|
| CURSOR [▲] [▼] buttons         | Select the character that you want to change. |
| [VALUE] dial                   | Changes the character.                        |
| MODE [ORGAN] (Del)<br>button   | Delete the character.                         |
| MODE [PIANO] (Space)<br>button | Inserts a space.                              |

If you don't want to save the song, press the <code>[EXIT]</code> button.

Press the [ENTER] button or the MODE [SYNTH] (Save) button.

The song will be saved.

\* If you recorded in audio format and an identically-named song exists on the USB flash drive, you won't be able to save. If the following screen appears, press the [ENTER] button and assign a different name.

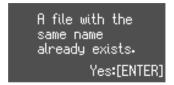

#### NOTE

Do NOT turn off the power or disconnect the USB flash drive while "Executing..." is displayed.

## Playing a Song

Here's how to play back a song that you've saved on a USB flash drive

- Connect a USB flash drive (sold separately) to the USB MEMORY port (p. 6).
- Press the [SONG/RHYTHM] button several times to access the SONG screen.

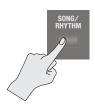

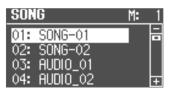

3. Turn the [VALUE] dial to select the song.

#### МЕМО

If you wish to select a song stored in a folder on a USB flash drive, you can navigate as follows.

- To move to a different folder: Use the [VALUE] dial to select the "☐☐," and then press the [ENTER] button or the [►/■] (START/STOP) button.
- To select a song within the folder: Use the [VALUE] dial.
- To move out of a folder: Use the [VALUE] dial to select the " and then press the [ENTER] button or the [►/■] (START/STOP) button.
- **4.** Press the [►/■] (START/STOP) button.

The song will start playing.

The measure number is displayed for SMF-format songs, and the playback time is displayed for audio-format songs.

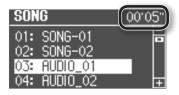

#### **5.** Press the [►/■] (START/STOP) button.

The song will stop playing.

#### MEMO

- You can change the playback tempo of SMF format songs (p. 33).
- You can use the DRUM LEVEL [▲] [▼] buttons to adjust the playback volume (p. 33).
- If the song was recorded on this unit as SMF data, you can use
  the LEVEL [▲] [▼] buttons of each section or the [LEVEL] bar to
  adjust the volume.

#### **Button operations**

| [ <b>◄◄ /  ◄</b> ] button | Returns to the beginning of the song. If you press this at the beginning of a song, you'll move to the beginning of the preceding song.  Hold down the button to rewind the song. |
|---------------------------|----------------------------------------------------------------------------------------------------|
| [►]/►►] button            | Moves to the next song. Hold down the button to fast-forward the song.                                                                                                    |
| [►/■] (START/STOP) button | Play/stop the song.                                                                                                    |
| ,                         | Play/stop the song.                                                                                                    |

## Renaming a Song

Here's how to rename a song.

- 1. Connect a USB flash drive (sold separately) to the USB MEMORY port (p. 6).
- Press the [SONG/RHYTHM] button several times to access the SONG screen.

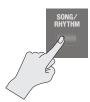

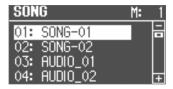

- 3. Turn the [VALUE] dial to select the song.
- 4. Press the OCTAVE [UP] button.

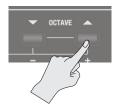

The RENAME screen appears.

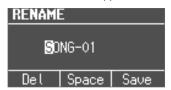

If you decide to cancel, press the [EXIT] button.

**5.** Assign a name to the song.

| Button/Dial                    | Operation                                     |
|--------------------------------|-----------------------------------------------|
| CURSOR [▲] [▼] buttons         | Select the character that you want to change. |
| [VALUE] dial                   | Changes the character.                        |
| MODE [ORGAN] (Del)<br>button   | Delete the character.                         |
| MODE [PIANO] (Space)<br>button | Inserts a space.                              |

**6.** Press the [ENTER] button or the MODE [SYNTH] (Save) button.

The song will be renamed.

# **Deleting a Song**

Here's how to delete a song that you've saved on a USB flash drive.

- 1. Connect a USB flash drive (sold separately) to the USB MEMORY port (p. 6).
- 2. Press the [SONG/RHYTHM] button several times to access the SONG screen.

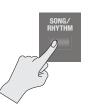

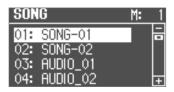

- 3. Turn the [VALUE] dial to select the song.
- 4. Press the OCTAVE [DOWN] button.

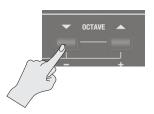

A confirmation message appears.

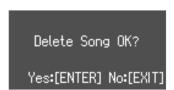

If you decide to cancel, press the [EXIT] button.

5. Press the [ENTER] button.

The song will be deleted.

#### NOTE

Do NOT turn off the power or disconnect the USB flash drive while "Executing..." is displayed.

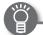

#### Data saved on a USB flash drive

The following data can be saved on a USB flash drive.

- Songs recorded on this unit (p. 34)
- Phrases recorded by the looper (p. 38)
- Registration sets (p. 41)

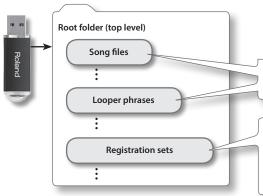

Songs recorded on this unit and phrases recorded by the looper are saved in the root folder of the USB flash drive.

Registration sets saved by Save Registration (p. 41) will be saved in the root folder of the USB flash drive.

Load Registration (p. 42)/Delete Registration (p. 43) can only load/delete registration sets that are saved in the root folder of the USB flash drive.

## Playing SMF/audio files from a computer

You can copy audio files (WAV, MP3, AIFF) or SMF files from your computer to a USB flash drive, and play them on this unit.

You can copy the SMF/audio files to the root folder of your USB flash drive, or you can create a folder on the USB flash drive and copy the files into the folder.

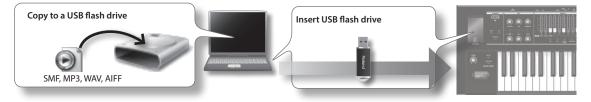

#### MEMO

- Use only single-byte alphanumeric characters in the file names and folder names.
- A maximum of 99 files can be detected in each folder.

#### SMF/audio files that can be played

|       | Format           |                    | 0 or 1                                                                                                    |
|-------|------------------|--------------------|----------------------------------------------------------------------------------------------------|
| SMF   |                  |                    | * For an SMF format 1 song that has more than 16 tracks, all of the tracks might not play back correctly in some cases. |
|       | File size        |                    | Maximum of approximately 240 KB (this will change somewhat depending on the content of the SMF)                         |
|       | System exclusive |                    | Packet size must be 512 byte or less                                                                                    |
|       | WAV/AIFF         | Sampling frequency | 44.1 kHz                                                                                                    |
|       |                  | Bit rate           | 16-bit                                                                                                    |
| Audio | MP3              | Format             | MPEG-1 audio layer 3                                                                                                    |
|       |                  | Sampling frequency | 44.1 kHz                                                                                                    |
|       |                  | Bit rate           | 32/40/48/56/64/80/96/112/128/160/192/224/256/320 kbps, VBR (Variable Bit Rate)                                          |

# Using the Looper

The looper is a function that lets you overdub while recording and playing back in real time.

You can take advantage of various performance possibilities, such as performing or adjusting the effects while playing back recorded phrases as a backing.

- \* The maximum recording time is approximately 20 seconds.
- \* In the looper, the Audio Rec Gain (p. 51) value is always 0 dB.

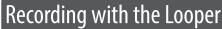

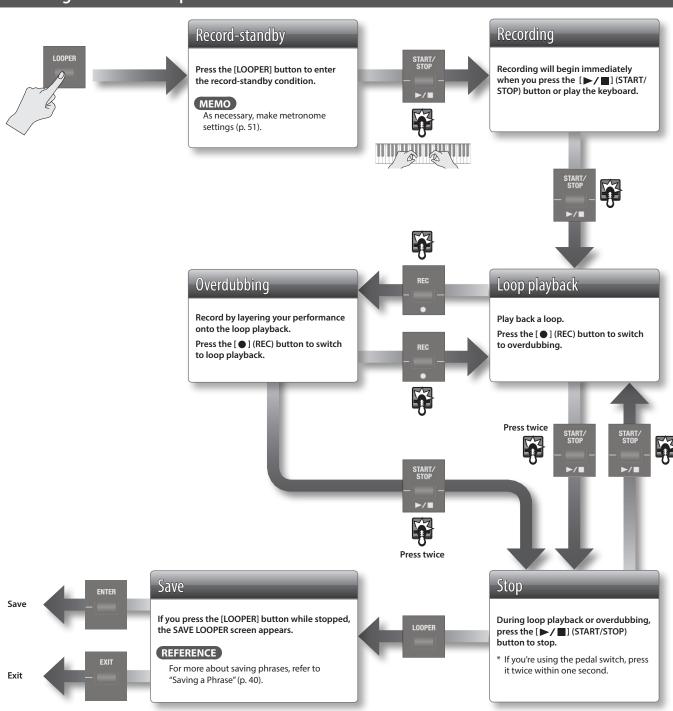

МЕМО

Steps indicated by can also be performed using a pedal switch (DP-2; sold separately) connected to the DAMPER jack or EXPRESSION PEDAL jack.

If you want to use a pedal switch to operate the looper, set Damper Assign (p. 48) or Expression Assign (p. 49) to "LOOPER."

## Recording While a Rhythm Pattern Plays

- Press the [SONG/RHYTHM] button several times to access the RHYTHM screen.
- 2. Turn the [VALUE] dial to select a rhythm pattern.
- 3. Record as described in "Recording with the Looper" (p. 38).

When recording begins, the rhythm pattern will also start sounding. When you finish recording and stop loop playback, the rhythm pattern will also stop.

\* The rhythm pattern will be recorded, but not overdubbed.

#### MEMO

You can specify the tempo of the rhythm pattern before recording (p. 33).

#### NOTE

If the looper contains previously-recorded data, the rhythm pattern is not recorded. Delete the phrase as described in step "Deleting the Phrase" (p. 39).

# Loading an Audio File for Playback or Recording

You can load an audio file from a USB flash drive into this instrument, and use the looper to play it back or record.

#### MEMO

Audio file formats that can be loaded:

WAV/AIFF, 44.1 kHz, 16-bit

- 1. Press the [SONG/RHYTHM] button several times to access the SONG screen.
- 2. Use the [VALUE] dial to select an audio file, and press the [LOOPER] button.

A confirmation message appears.

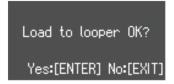

If you decide to cancel, press the [EXIT] button.

#### MEMO

If a previously-recorded phrase is stored in this instrument, the following screen appears.

Load to looper Overwrite OK? Yes:[ENTER] No:[EXIT]

When the audio file is loaded, the previously-recorded phrase is deleted.

If you want to keep the phrase, press the <code>[EXIT]</code> button, and save the phrase to a USB flash drive as described in "Saving a Phrase" (p. 40).

3. Press the [ENTER] button.

The audio file is loaded.

4. Play back or record as described in "Loop playback" or "Overdubbing" in "Recording with the Looper" (p. 38) and subsequent steps.

## **Deleting the Phrase**

Here's how to delete the phrase that's recorded in the looper.

In the LOOPER screen, press the [SONG/RHYTHM].
 A confirmation message appears.

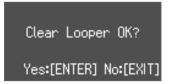

If you decide to cancel, press the [EXIT] button.

2. Press the [ENTER] button.

The phrase is deleted, and the looper is in record-ready condition.

39

# Saving a Phrase

A phrase you record using the looper can be saved as audio data on your USB flash drive.

- \* To save a phrase recorded using the looper, you must first connect your USB flash drive to the USB MEMORY port.
- 1. Stop loop playback (p. 38).
- **2.** Press the [LOOPER] button.

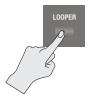

The SAVE LOOPER screen appears in the display.

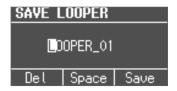

If you don't want to save the phrase to a USB flash drive, press the [EXIT] button to exit the SAVE LOOPER screen.

#### MEMO

Even if you exit the looper without saving, the phrase will remain in this unit's memory until you turn off the power.

#### 3. Assign a name to the phrase.

| Button/Dial                    | Operation                                     |
|--------------------------------|-----------------------------------------------|
| CURSOR [▲] [▼] buttons         | Select the character that you want to change. |
| [VALUE] dial                   | Changes the character.                        |
| MODE [ORGAN] (Del)<br>button   | Delete the character.                         |
| MODE [PIANO] (Space)<br>button | Inserts a space.                              |

# **4.** Press the [ENTER] button or the MODE [SYNTH] (Save) button.

The phrase will be saved.

\* An identically-named phrase exists on the USB flash drive, you won't be able to save.

If the following screen appears, press the [ENTER] button and assign a different name.

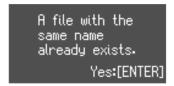

#### NOTE

Do NOT turn off the power or disconnect the USB flash drive while "Executing..." is displayed.

# Appendix

# **Convenient Functions**

# Making the Power Automatically Turn Off After a Time (Auto Off)

With the factory settings, the unit's power will automatically be switched off a certain amount of time after you stop playing or operating the unit.

If you don't need the power to turn off automatically, set "Auto Off" to the "OFF" setting as described below.

- 1. Press the [MENU] button.
- 2. Turn the [VALUE] dial to select "System."
- **3.** Press the [ENTER] button.
- **4.** Use the CURSOR [▲] [▼] buttons to select "Auto Off."

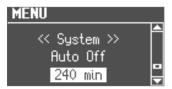

5. Turn the [VALUE] dial to change the setting.

| Value             | Explanation                                                                                   |
|-------------------|-----------------------------------------------------------------------------------------------|
| OFF               | The power will not turn off automatically.                                                    |
| 10 min            | The power will automatically turn off if no operation is performed for 10 minutes.            |
| 30 min            | The power will automatically turn off if no operation is performed for 30 minutes.            |
| 240 min (default) | The power will automatically turn off if no operation is performed for 240 minutes (4 hours). |

**6.** Press the [EXIT] button several times to finish the procedure.

# Adjusting the Brightness of the Display (LCD Contrast)

Use this setting to adjust the brightness of the screen.

- 1. Press the [MENU] button.
- 2. Turn the [VALUE] dial to select "System."
- Press the [ENTER] button.
- **4.** Use the CURSOR [▲] [▼] buttons to select "LCD Contrast."
- 5. Turn the [VALUE] dial to change the setting.

| Value | 0 (dark)–30 (bright) |
|-------|----------------------|

**6.** Press the [EXIT] button several times to finish the procedure.

# Saving Registrations to a USB Flash Drive (Save Registration)

All registrations stored in this unit can be saved to your USB flash drive as a set (registration set).

- Connect a USB flash drive (sold separately) to the USB MEMORY port (p. 6).
- 2. Press the [MENU] button.
- 3. Turn the [VALUE] dial to select "Media Utility."
- 4. Press the [ENTER] button.
- Use the CURSOR [▲] [▼] buttons to select "Save Registration."
- **6.** Press the [ENTER] button.

The SAVE REGISTRATION screen appears.

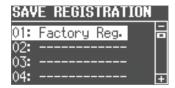

7. Turn the [VALUE] dial to select the save-destination number.

Numbers for which a registration set name is shown already contain a saved registration set.

If you select a previously-saved registration set as the savedestination, the previously-saved registration set will be overwritten. If you don't want to overwrite it, select a number for which "------" is shown as the save-destination.

**8.** Press the [ENTER] button.

If you select a number in which a registration set is already saved, the display will ask "Overwrite Registration OK?"

If you are sure you want to overwrite it, press the [ENTER] button. If you decide to select a different number, press the [EXIT] button.

**9.** Assign a name to the registration set.

| Button/Dial                  | Operation                                     |  |
|------------------------------|-----------------------------------------------|--|
| CURSOR [▲] [▼] buttons       | Select the character that you want to change. |  |
| [VALUE] dial                 | Changes the character.                        |  |
| MODE [ORGAN] (Del)<br>button | Delete the character.                         |  |
| MODE [PIANO] (Space) button  | Inserts a space.                              |  |

Press the [ENTER] button or the MODE [SYNTH] (Save) button.

The registration set will be saved.

#### NOTE

Do NOT turn off the power or disconnect the USB flash drive while "Executing..." is displayed.

Press the [EXIT] button several times to finish the procedure.

# Loading Saved Registrations from a USB Flash Drive (Load Registration)

Here's how a registration set saved on a USB flash drive can be loaded into this unit.

#### NOTE

When you load a registration set, all registrations stored in this unit will be overwritten and lost. If you don't want to lose these registrations, save them to a USB flash drive (p. 41).

- Connect a USB flash drive (sold separately) to the USB MEMORY port (p. 6).
- 2. Press the [MENU] button.
- 3. Turn the [VALUE] dial to select "Media Utility."
- 4. Press the [ENTER] button.
- Use the CURSOR [▲] [▼] buttons to select "Load Registration."
- 6. Press the [ENTER] button.

The LOAD REGISTRATION screen appears.

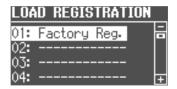

Turn the [VALUE] dial to select the registration set you want to load.

If you decide to cancel, press the [EXIT] button.

**8.** Press the [ENTER] button.

The registration set will be loaded.

#### NOTE

Do NOT turn off the power or disconnect the USB flash drive while "Executing..." is displayed.

**9.** Press the [EXIT] button several times to finish the procedure.

#### You can download registrations

A wide variety of registrations can be downloaded from the Axial sound library site and used on this unit.

For details, refer to the Axial site.

http://axial.roland.com/

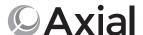

# Individually Loading Registrations from a USB Flash Drive (Load One Regist)

Registrations saved on a USB flash drive can now be loaded individually into this unit.

#### NOTE

When you load a registration, the loading-destination registration will be overwritten and lost. If you don't want to lose that registration, save it to a USB flash drive before you proceed. For details, refer to "Saving Registrations to a USB Flash Drive (Save Registration)" (p. 41).

- 1. Connect a USB flash drive (sold separately) to the USB MEMORY port (p. 6).
- 2. Press the [MENU] button.
- 3. Turn the [VALUE] dial to select "Media Utility."
- 4. Press the [ENTER] button.
- Use the CURSOR [▲] [▼] buttons to select "Load One Regist."
- **6.** Press the [ENTER] button.

The LOAD ONE REGIST screen appears.

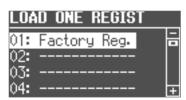

- 7. Turn the [VALUE] to select the registration set containing the registration that you want to load.
- 8. Press the [ENTER] button.
- **9.** Use the [VALUE] dial and the cursor buttons to select the loading-source and loading-destination registration number.

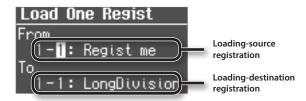

10. Press the [ENTER] button.

The registration will be loaded.

#### NOTE

Do NOT turn off the power or disconnect the USB flash drive while "Executing..." is displayed.

**11.** Press the [EXIT] button several times to finish the procedure.

# Appendix

# Deleting Saved Registrations from a USB Flash Drive (Delete Registration)

Here's how a registration set saved on a USB flash drive can be deleted into this unit.

- 1. Connect a USB flash drive (sold separately) to the USB MEMORY port (p. 6).
- 2. Press the [MENU] button.
- 3. Turn the [VALUE] dial to select "Media Utility."
- 4. Press the [ENTER] button.
- Use the CURSOR [▲] [▼] buttons to select "Delete Registration."
- **6.** Press the [ENTER] button.

The DELETE REGISTRATION screen appears.

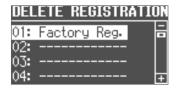

- Turn the [VALUE] dial to select the registration set you want to delete.
- **8.** Press the [ENTER] button.

A confirmation message appears.

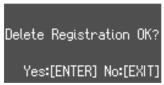

If you decide to cancel, press the [EXIT] button.

**9.** Press the [ENTER] button.

The registration set will be deleted.

#### NOTE

Do NOT turn off the power or disconnect the USB flash drive while "Executing..." is displayed.

Press the [EXIT] button several times to finish the procedure.

# Formatting a USB Flash Drive (Format USB)

"Formatting" is the operation of preparing a USB flash drive for use with this unit.

If the USB flash drive format does not match this unit's, you will not be able to use that USB flash drive with this unit.

#### NOTE

Be aware that this operation will erase all data that has been saved on your USB flash drive.

- 1. Connect a USB flash drive (sold separately) to the USB MEMORY port (p. 6).
- 2. Press the [MENU] button.
- 3. Turn the [VALUE] dial to select "Media Utility."
- **4.** Press the [ENTER] button.
- **5.** Use the CURSOR [▲] [▼] buttons to select "Format USB."
- 6. Press the [ENTER] button.

A confirmation message appears.

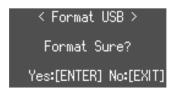

If you decide to cancel, press the [EXIT] button.

**7.** Press the [ENTER] button.

The USB flash drive will be formatted.

#### NOTE

Do NOT turn off the power or disconnect the USB flash drive while "Executing..." is displayed.

**8.** Press the [EXIT] button several times to finish the procedure.

# Initializing a Synthesizer Sound

When you load a sound library from Axial, or use the iPad editor to edit the sounds, the preset synthesizer sound parameters might be overwritten.

Here's how to initialize synthesizer sound parameters to their factory-set state.

- 1. Select the synthesizer sound that you want to initialize.
- 2. Hold down the [SYNTH] button and press the [EXIT] button

The screen indicates "INITIALIZE," and the selected synthesizer sound is initialized.

#### MEMO

- · Synthesizer sounds can be initialized one at a time.
- For details on Axial or the iPad editor, refer to the Roland website.

http://www.roland.com/

# Restoring the Factory Settings (Factory Reset)

If desired, you can restore all of this unit's settings to their factoryset condition. This operation is called "factory reset."

#### NOTE

When you execute the factory reset operation, all settings you've previously saved will be lost, and will return to their factory-set condition.

Registration settings will also return to their factory-set condition. If you don't want to lose your registrations, save them to a USB flash drive before you continue (p. 41).

- 1. Press the [MENU] button.
- 2. Turn the [VALUE] dial to select "System."
- **3.** Press the [ENTER] button.
- **4.** Use the CURSOR [▲] [▼] buttons to select "Factory Reset."
- **5.** Press the [ENTER] button.

A confirmation message appears.

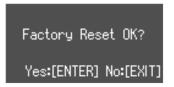

If you decide to cancel, press the [EXIT] button.

**6.** Press the [ENTER] button.

The display will indicate "Turn off the power."

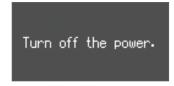

7. Turn the power off, then on again (p. 11).

This unit's setting is reset to its factory values.

#### NOTE

Do NOT turn off the power while "Executing..." is displayed.

#### MEMO

You can also execute a factory reset by holding down the MODE [ORGAN] button and pressing the [POWER] switch to turn the power on.

# Detailed Settings for All Functions (Menu)

# **Basic Menu Operations**

The menu allows you to edit the performance and sound settings.

1. Press the [MENU] button.

The menu screen appears.

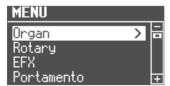

- 2. Turn the [VALUE] dial to select a category.
- 3. Press the [ENTER] button.

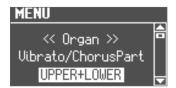

**4.** Use the CURSOR [▲] [▼] buttons to select the parameter that you want to edit.

MEMO

If you've selected a parameter for which the display indicates "Press the [ENTER]" press the [ENTER] button.

- 5. Turn the [VALUE] dial to change the setting.
- **6.** Press the [EXIT] button several times to finish the procedure.

| Category | Parameter           | Value                                                                                                    | Explanation                                                                                                |
|----------|---------------------|----------------------------------------------------------------------------------------------------|----------------------------------------------------------------------------------------------------|
|          |                     | Selecting th<br>Chorus Part                                                                                                    | ne Parts to Which Vibrato and Chorus Apply (Vibrato/                                                       |
|          | Vibrato/Chorus Part | When Rock Organ or Ja<br>effect (p. 22) will apply                                                                                                    | azz Organ is selected as the organ type, you can select the part(s) to which the vibrato effect and chorus |
|          |                     | UPPER+LOWER                                                                                                    | The effect will be applied to the upper part and the lower part.                                           |
|          |                     | UPPER                                                                                                    | The effect will be applied to the upper part.                                                              |
|          |                     | LOWER                                                                                                    | The effect will be applied to the lower part.                                                              |
|          | Leakage Level       | Specifying the Amount of Leakage Noise (Leakage Level)  This specifies the amount of leakage noise (distinctive noise produced by a tonewheel organ).  0–31 |                                                                                                    |
| Organ    | On Click Level      | Specifying t                                                                                                    | the Level of the Key-On Click (On Click Level)                                                             |
|          |                     | 0–63                                                                                                    | f the click sound heard when you press a key.                                                              |
|          | Off Click Level     | Specifying t                                                                                                    | the Level of the Key-Off Click (Off Click Level)                                                           |
|          |                     |                                                                                                    | f the click sound heard when you release a key.                                                            |
|          | 1                   | 0-63                                                                                                    |                                                                                                    |

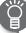

#### What's the "click sound"?

This is the click noise heard when you press or release a key.

On the earliest traditional tonewheel organs, a "click" noise occurred when you pressed or released a key. This was initially considered a problem, but blues and rock performers began to take advantage of it in their performances, and it is now considered a distinctive aspect of some jazz sounds

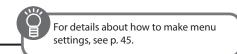

| Category | Parameter          | Value                                                                                   | Explanation                                                                                                    |  |
|----------|--------------------|-----------------------------------------------------------------------------------------|----------------------------------------------------------------------------------------------------|--|
|          | Organ Low Gain     | Specifying th                                                                           | e Low-frequency Boost/Cut (Organ Low Gain)                                                                                                    |  |
| 0        |                    | This specifies the amount -12-12                                                        | of boost/cut for the low-frequency region.                                                                                                    |  |
| Organ    | Organ High Gain    | Specifying th                                                                           | e High-frequency Boost/Cut (Organ High Gain)                                                                                                    |  |
|          | Organ High Gain    | This specifies the amount -12–12                                                        | of boost/cut for the high-frequency region.                                                                                                    |  |
|          |                    | Selecting the                                                                           | Type of Rotary Effect (Rotary Type)                                                                                                    |  |
|          | Potary Typo        | This selects the type of rot                                                            | tary effect.                                                                                                    |  |
|          | Rotary Type        | TYPE1 TYPE2                                                                             | This effect provides a mild sense of rotation with an extended high range.                                                                                                    |  |
|          |                    | TYPE3                                                                                   | This effect provides a dynamic sense of rotation with a powerful low range.  This effect provides a strong sense of rotation, with even more powerful low and high ranges than |  |
|          |                    |                                                                                         | TYPE2.                                                                                                    |  |
|          | Woofer Accel (*1)  | . , ,                                                                                   | e Rotational Acceleration of the Woofer (Woofer Accel)                                                                                                    |  |
|          |                    | 1–16                                                                                    | nich the woofer's rotation will change when you switch speeds.                                                                                                    |  |
|          | Tweeter Accel (*1) | Specifying th Accel)                                                                    | e Rotational Acceleration of the Tweeter (Tweeter                                                                                                    |  |
|          |                    |                                                                                         | ich the tweeter's rotation will change when you switch speeds.                                                                                                    |  |
|          | Wf Rise Time (*2)  | Specifying the Time Over Which the Woofer Rotation (SLOW → FAST) Changes (Wf Rise Time) |                                                                                                    |  |
|          |                    | This specifies the time ove                                                             | er which the woofer rotation changes from SLOW to FAST.                                                                                                    |  |
| Dotom    | Tw Rise Time (*2)  |                                                                                         | e Time Over Which the Tweeter Rotation                                                                                                    |  |
| Rotary   |                    | (SLOW → FAST) Changes (Tw Rise Time)                                                    |                                                                                                    |  |
|          |                    | This specifies the time over 0–127                                                      | er which the tweeter rotation changes from SLOW to FAST.                                                                                                    |  |
|          | Wf Fall Time (*2)  | Specifying th                                                                           | e Time Over Which the Woofer Rotation                                                                                                    |  |
|          |                    | (FAST → SLC                                                                             | OW) Changes (Wf Fall Time)                                                                                                    |  |
|          |                    | This specifies the time over 0–127                                                      | er which the woofer rotation changes from FAST to SLOW.                                                                                                    |  |
|          |                    | Specifying th                                                                           | e Time Over Which the Tweeter Rotation                                                                                                    |  |
|          | Tw Fall Time (*2)  | (FAST → SLC                                                                             | OW) Changes (Tw Fall Time)                                                                                                    |  |
|          |                    | This specifies the time over 0–127                                                      | er which the tweeter rotation changes from FAST to SLOW.                                                                                                    |  |
|          | Wf Slow Speed      | Specifying th                                                                           | e Woofer's Slow Rotation Speed (Wf Slow Speed)                                                                                                    |  |
|          |                    | This specifies the rotation 0–127                                                       | al speed of the woofer at slow speed.                                                                                                    |  |
|          | Tw Slow Speed      | Specifying th                                                                           | e Tweeter's Slow Rotation Speed (Tw Slow Speed)                                                                                                    |  |
|          |                    | This specifies the rotation 0–127                                                       | al speed of the tweeter at slow speed.                                                                                                    |  |

<sup>\*1:</sup> Shown when Rotary Type is "TYPE1"

<sup>\*2:</sup> Shown when Rotary Type is "TYPE2" or "TYPE3"

| Category | Parameter        | Value                                                                           | Explanation                                                                                                    |
|----------|------------------|---------------------------------------------------------------------------------|----------------------------------------------------------------------------------------------------|
|          |                  |                                                                                 |                                                                                                    |
|          | Wf Fast Speed    | Specifying th                                                                   | e Woofer's Fast Rotation Speed (Wf Fast Speed)                                                                                                    |
|          | ·                |                                                                                 | al speed of the woofer at fast speed.                                                                                                    |
| Rotary   |                  | 0–127                                                                           |                                                                                                    |
|          | Tw Fast Speed    | Specifying th                                                                   | e Tweeter's Fast Rotation Speed (Tw Fast Speed)                                                                                                    |
|          |                  | This specifies the rotation                                                     | al speed of the tweeter at fast speed.                                                                                                    |
|          |                  | 0–127                                                                           |                                                                                                    |
|          |                  | Selecting the                                                                   | Multi-Effect Type (MFX Type)                                                                                                    |
|          |                  | Here you can select the M                                                       | IFX (multi-effect) type.                                                                                                    |
|          |                  | TWIN ROTARY                                                                     | By using this in conjunction with the rotary effect (p. 20), you can obtain an effect as though two rotary speaker units were connected.                            |
|          |                  | SMALL PHASER 1                                                                  | This simulates an analog phaser of the past. It is suitable for electric piano.                                                                                     |
|          |                  | SMALL PHASER 2                                                                  | SMALL PHASER 1 and SMALL PHASER 2 differ in the character of the modulation.                                                                                        |
|          |                  | PHASER                                                                          | This is a stereo phaser. It adds a phase-shifted and modulated sound to the original sound.                                                                         |
|          |                  | STEP PHASER                                                                     | This is a stereo phaser in which the phaser effect changes in step-wise fashion.                                                                                    |
|          |                  | TEMPO STEP PHASER                                                               | This is a step phaser that is synchronized to the tempo specified by the [TAP TEMPO] button.                                                                        |
|          |                  | CHORUS                                                                          | This is a stereo chorus.                                                                                                    |
|          |                  | HEXA-CHORUS                                                                     | This is a six-phase chorus (six chorus sounds of differing delay times are layered), giving depth and spaciousness to the sound.                                    |
|          | MFX Type         | FLANGER                                                                         | This is a stereo flanger (the LFO is the same phase for left and right). It produces a metallic effect reminiscent of a jet airplane taking off and landing.        |
|          |                  | MODULATION D                                                                    | This adds modulation to the delay sound.                                                                                                    |
|          |                  | TREMOLO 1                                                                       | This effect cyclically changes the volume.                                                                                                    |
|          |                  | TREMOLO 2                                                                       | TREMOLO 1 and TREMOLO 2 have different characters.                                                                                                    |
|          |                  | T. WAH 1                                                                        | This produces a wah effect by moving a filter according to the volume of sounds played from the keyboard.                                                           |
|          |                  | T. WAH 2                                                                        | T.WAH 2 produces a stronger wah effect than T.WAH 1.                                                                                                    |
|          |                  | RING MODULATOR                                                                  | This applies amplitude modulation (AM) to the input signal, producing bell-like sounds.                                                                             |
|          |                  | BIT CRASH                                                                       | This intentionally degrades the audio quality.                                                                                                    |
|          |                  | DISTORTION                                                                      | This produces a more intense distortion than overdrive.                                                                                                    |
| EFX      |                  | SLICER                                                                          | By rhythmically cutting the sound, this creates the impression of a backing phrase that marks the beat. It is specially effective when applied to sustained sounds. |
|          |                  | TEMPO SLICER                                                                    | This is a slicer that is synchronized to the tempo specified by the [TAP TEMPO] button.                                                                             |
|          |                  | PITCH SHIFTER                                                                   | This is a stereo pitch shifter.                                                                                                    |
|          | OD/Dry Mix Level | Specifying th<br>Dry Mix Level                                                  | e Volume of Direct Sound Mixed with Overdrive (OD/                                                                                                    |
|          |                  | This specifies the volume of the direct sound that is mixed with the overdrive. |                                                                                                    |
|          |                  | 0–12                                                                            |                                                                                                    |
|          |                  | Selecting the Type of Delay (Delay Type)                                        |                                                                                                    |
|          |                  | Here you can select the ty                                                      | pe of delay.                                                                                                    |
|          |                  | DELAY                                                                           | The sound will be repeated numerous times like an echo.                                                                                                    |
|          |                  | ТАРЕ ЕСНО                                                                       | This is a virtual tape echo that produces a realistic tape delay sound. It simulates the tape echo section of a Roland RE-201 Space Echo.                           |
|          | Delay Type       | REVERSE DELAY                                                                   | This is a reverse delay that reverses the input sound and adds it after a delay.                                                                                    |
|          | Delay Type       | 3TAP PAN DELAY                                                                  | This produces delayed sound from three directions: center, left, and right.                                                                                         |
|          |                  | TEMPO DELAY                                                                     | This is a delay that is synchronized to the tempo specified by the [TAP TEMPO] button.  MEMO                                                                        |
|          |                  |                                                                                 | Turning the [DELAY] knob toward the right will increase the feedback (the number of repeats).                                                                       |
|          |                  |                                                                                 | This is a reverse delay that is synchronized to the tempo specified by the [TAP TEMPO] button.                                                                      |

For details about how to make menu settings, see p. 45.

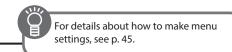

| ons.                                                                                                    |  |
|----------------------------------------------------------------------------------------------------|--|
|                                                                                                    |  |
|                                                                                                    |  |
|                                                                                                    |  |
|                                                                                                    |  |
|                                                                                                    |  |
| to produce a reverb effect)                                                                                                    |  |
|                                                                                                    |  |
| ations, and by changing the eration occurs.                                                                                                    |  |
|                                                                                                    |  |
|                                                                                                    |  |
|                                                                                                    |  |
|                                                                                                    |  |
|                                                                                                    |  |
|                                                                                                    |  |
|                                                                                                    |  |
|                                                                                                    |  |
|                                                                                                    |  |
| You can apply portamento (an effect that makes the pitch change smoothly between one note and the next) to piano sounds and synthesizer sounds.  REFERENCE For details, refer to "Making the Pitch Change Smoothly (Portamento)" (p. 26). |  |
|                                                                                                    |  |
|                                                                                                    |  |
|                                                                                                    |  |
|                                                                                                    |  |
|                                                                                                    |  |
| r sounds.<br>as the value is increased.                                                                                                    |  |
|                                                                                                    |  |
| dalBass Mode)                                                                                                    |  |
| vill be able to play multiple                                                                                                    |  |
|                                                                                                    |  |
|                                                                                                    |  |
|                                                                                                    |  |
|                                                                                                    |  |
|                                                                                                    |  |
|                                                                                                    |  |
|                                                                                                    |  |
| r Assign)                                                                                                    |  |
|                                                                                                    |  |
|                                                                                                    |  |
|                                                                                                    |  |
|                                                                                                    |  |
|                                                                                                    |  |
|                                                                                                    |  |
|                                                                                                    |  |
|                                                                                                    |  |

| For details about how to make menu settings, see p. 45. |
|---------------------------------------------------------|

|            | Parameter                          | Value                       | Explanation                                                                                                    |
|------------|------------------------------------|-----------------------------|----------------------------------------------------------------------------------------------------|
|            |                                    | Selecting the               | Part(s) Affected by the Damper Pedal (Damper Part)                                                                                                    |
|            | Damper Part                        | You can select the part(s)  | to which the damper pedal will apply. However, this does not apply to a drum kit.                                                                                                    |
|            | Jamperrant                         | to ALL                      | The effect will be applied to the upper part and the lower part.                                                                                                    |
|            |                                    | to LOWER                    | The effect will be applied to the upper part.                                                                                                    |
|            |                                    | to UPPER                    | The effect will be applied to the lower part.                                                                                                    |
|            |                                    | Changing the                | Function of the Expression Pedal (Expression Assign)                                                                                                    |
|            |                                    | You can select the functio  | n that's assigned to the expression pedal or the pedal switch connected to the EXPRESSION PEDAL jack.                                                                                                    |
|            |                                    | EXPRESSION                  | Use as a damper pedal.                                                                                                    |
|            | Expression Assign                  | REGISTRATION SHIFT          | Switch consecutively through registrations.                                                                                                    |
|            |                                    | LOOPER                      | Control the looper function (p. 38).                                                                                                    |
|            |                                    | ROTARY FAST/SLOW            | Switch the rotary speed between "FAST" and "SLOW."                                                                                                    |
|            |                                    | RHYTHM START/STOP           | Start/stop the rhythm pattern (p. 33).                                                                                                    |
|            |                                    | SONG START/STOP             | Same function as the [▶/■] (START/STOP) button.                                                                                                    |
|            | 5 marries But                      | Part)                       | Part(s) Affected by the Expression Pedal (Expression                                                                                                    |
|            | Expression Part                    | You can select the part(s)  | that will be affected when you operate the expression pedal.                                                                                                    |
|            |                                    | to ALL                      | The effect will apply to all parts.                                                                                                    |
|            |                                    | to UPPER/DUAL1 (*1)         | The effect will apply to the upper part if using Split, or to part 1 if using Dual.                                                                                                    |
| Controller |                                    | to LOWER/DUAL2 (*1)         | The effect will apply to the lower part if using Split, or to part 2 if using Dual.                                                                                                    |
|            |                                    | This specifies the response | Rhythm pattern  The expression pedal will not affect the rhythm pattern very much.  This setting is useful when you don't want the volume of the rhythm pattern to change very much.                                                                                                    |
|            |                                    |                             | performance /                                                                                                    |
|            | Expression Curve                   | 2                           | The expression pedal will have the same effect on the rhythm pattern as on your keyboard performance.  Since the volume will change significantly as you vary the                                                                                                    |
|            | Expression Curve                   | 3                           | The expression pedal will have the same effect on the rhythm pattern as on your keyboard performance.  Since the volume will change significantly as you vary the angle of the expression pedal, this setting is appropriate for songs with significant and clear-cut dynamics.                                                                                                    |
|            | Expression Curve                   |                             | The expression pedal will have the same effect on the rhythm pattern as on your keyboard performance.  Since the volume will change significantly as you vary the angle of the expression pedal, this setting is appropriate for songs with significant and clear-cut dynamics.  Rhythm pattern, Keyboard performance  The expression pedal will affect the rhythm pattern and your keyboard performance in the same way.  Since the degree of expression is more gentle than setting 2, this setting is appropriate for quieter songs that do not have intense dynamic variation.                                                                                                    |
|            |                                    | 4                           | The expression pedal will have the same effect on the rhythm pattern as on your keyboard performance.  Since the volume will change significantly as you vary the angle of the expression pedal, this setting is appropriate for songs with significant and clear-cut dynamics.  Rhythm pattern, Keyboard performance  The expression pedal will affect the rhythm pattern and your keyboard performance in the same way.  Since the degree of expression is more gentle than setting 2, this setting is appropriate for quieter songs that do not have intense dynamic variation.  Rhythm pattern  The expression pedal will not affect the rhythm pattern at all.  This setting is useful when you are performing with multiple instruments, such as in an ensemble. |
|            | Expression Curve  Pitch Bend Range | 3 4 Specifying th           | The expression pedal will have the same effect on the rhythm pattern as on your keyboard performance.  Since the volume will change significantly as you vary the angle of the expression pedal, this setting is appropriate for songs with significant and clear-cut dynamics.  Rhythm pattern, Keyboard performance  The expression pedal will affect the rhythm pattern and your keyboard performance in the same way.  Since the degree of expression is more gentle than setting 2, this setting is appropriate for quieter songs that do not have intense dynamic variation.  Rhythm pattern  The expression pedal will not affect the rhythm pattern at all.  This setting is useful when you are performing with multiple instruments, such as in an ensemble. |

<sup>\*1:</sup> Does not applied to a drum kit.

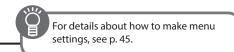

| Category         | Parameter           | Value                                                                                                    | Explanation                                                                                                    |  |
|------------------|---------------------|----------------------------------------------------------------------------------------------------|----------------------------------------------------------------------------------------------------|--|
|                  |                     | Adjusting the                                                                                                    | D-BEAM Sensitivity (D-BEAM Sensitivity)                                                                                                    |  |
|                  | D-BEAM Sensitivity  | This adjusts the sensitivity of the D-BEAM controller.                                                                                                    |                                                                                                    |  |
|                  |                     | Higher values make the D-E                                                                                                    | BEAM controller more responsive.                                                                                                    |  |
|                  |                     | 1–10                                                                                                    |                                                                                                    |  |
| Controllor       |                     |                                                                                                    | dulation Lever to Switch the Rotary Effect                                                                                                    |  |
| Controller       |                     | (Modulation L                                                                                                    | ever)                                                                                                    |  |
|                  |                     | You can select the rotary effect that is controlled by the modulation lever.                                                                                                    |                                                                                                    |  |
|                  | Modulation Lever    | * This applies only when yo                                                                                                    | pu're playing organ sounds.                                                                                                    |  |
|                  |                     | OFF                                                                                                    | The modulation lever will not turn the rotary effect on/off.                                                                                                    |  |
|                  |                     | ROTARY ON/OFF                                                                                                    | Moving the modulation lever away from yourself will turn the rotary effect on/off.                                                                                                    |  |
|                  |                     | ROTARY BRAKE                                                                                                    | When Rotary Type (p. 46) is "TYPE2" or "TYPE3," moving the modulation lever away from yourself stops the rotation of the rotary effect. In contrast to simply turning the effect on/off, this preserves the cabinet resonance of the rotary speaker. |  |
|                  |                     | Using a Footsv                                                                                                    | witch to Change Registrations (Registration Shift)                                                                                                    |  |
|                  |                     | You can assign the footswit                                                                                                    | tch of the pedalboard (PK-9; sold separately) to switch consecutively through registrations.                                                                                                    |  |
|                  | Registration Shift  | OFF                                                                                                    | The function assigned to the footswitch (L Foot Switch and R Foot Switch settings) will be available.                                                                                                    |  |
|                  |                     | RIGHT                                                                                                    | The right footswitch will be dedicated to switching registrations.                                                                                                    |  |
|                  |                     | Morri                                                                                                    | * The function assigned to the right footswitch (R Foot Switch setting) will be unavailable.                                                                                                    |  |
|                  |                     | LEFT                                                                                                    | The left footswitch will be dedicated to switching registrations.                                                                                                    |  |
|                  |                     |                                                                                                    | * The function assigned to the left footswitch (L Foot Switch setting) will be unavailable.                                                                                                    |  |
|                  |                     | Changing the Function of the Footswitches (L Foot Switch, R Foot Switch)                                                                                                    |                                                                                                    |  |
|                  |                     |                                                                                                    | s that are assigned to the footswitches of the pedalboard (PK-9; sold separately).                                                                                                    |  |
|                  |                     | ROTARY FAST/SLOW                                                                                                    | Switch the rotary speed between "FAST" and "SLOW."                                                                                                    |  |
| PK Setting       | L Foot Switch,      | RHYTHM START/STOP                                                                                                    | Start/stop the rhythm pattern.                                                                                                    |  |
|                  | R Foot Switch       | SONG START/STOP                                                                                                    | Same function as the [▶/■] (START/STOP) button.                                                                                                    |  |
|                  |                     | DAMPER OF UPPER                                                                                                    | Notes played in the upper part will be sustained while you continue holding the footswitch.                                                                                                    |  |
|                  |                     | DAMPER OF LOWER                                                                                                    | Notes played in the lower part will be sustained while you continue holding the footswitch.                                                                                                    |  |
|                  |                     | N. CONTROL1                                                                                                    | You can produce richer and more realistic performance expressions by applying various effects to acoustic sounds.                                                                                                    |  |
|                  |                     | N. CONTROL2                                                                                                    | For details on these effects and on the acoustic sounds to which they can be applied, refer to "Applying effects to specific acoustic sounds" (p. 53).                                                                                               |  |
|                  |                     | OFF                                                                                                    | Turn off the footswitch function.                                                                                                    |  |
|                  |                     | Selecting the F                                                                                                    | Part(s) Affected by the Acoustic Sound Effect (N.Control)                                                                                                    |  |
|                  | N.Control           | You can select the part(s) the an effect for acoustic sound                                                                                                    |                                                                                                    |  |
|                  |                     | to ALL                                                                                                    | The effect will be applied to the upper part and the lower part.                                                                                                    |  |
|                  |                     | to LOWER                                                                                                    | The effect will be applied to the lower part.                                                                                                    |  |
|                  |                     | to UPPER                                                                                                    | The effect will be applied to the upper part.                                                                                                    |  |
|                  | Save Registration   | All registrations stored in this unit can be saved to your USB flash drive.  REFERENCE For details, refer to "Saving Registrations to a USB Flash Drive (Save Registration)" (p. 41).          |                                                                                                    |  |
|                  | Load Registration   | Load a registration set saved on a USB flash drive into this unit.  REFERENCE For details, refer to "Loading Saved Registrations from a USB Flash Drive (Load Registration)" (p. 42).          |                                                                                                    |  |
| Media<br>Utility | Load One Regist     | Loads a single registration saved on a USB flash drive into this unit.  REFERENCE For details, refer to "Individually Loading Registrations from a USB Flash Drive (Load One Regist)" (p. 42). |                                                                                                    |  |
|                  | Delete Registration | Delete a registration set saved on a USB flash drive.  REFERENCE For details, refer to "Deleting Saved Registrations from a USB Flash Drive (Delete Registration)" (p. 43).                    |                                                                                                    |  |
|                  |                     |                                                                                                    |                                                                                                    |  |
|                  | Format USB          | This formats (initializes) a USB flash drive for use with this unit.  REFERENCE For details, refer to "Formatting a USB Flash Drive (Format USB)" (p. 43).                                     |                                                                                                    |  |

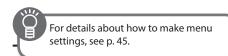

| Category  | Parameter                       | Value                                                                                                    | Explanation                                                                                                    |  |
|-----------|---------------------------------|----------------------------------------------------------------------------------------------------|----------------------------------------------------------------------------------------------------|--|
|           |                                 | Preventing the                                                                                                    | e Rhythm Pattern Tempo from Changing                                                                                                    |  |
| ļ         |                                 | Automatically (Auto Std Tempo)                                                                                                    |                                                                                                    |  |
|           | Auto Std Tempo                  | This lets you prevent the ter                                                                                                    | npo setting from changing automatically when you switch rhythm patterns.                                                                                                    |  |
| Rhythm    |                                 | OFF                                                                                                    | When the rhythm pattern is stopped, the tempo settings are not changed automatically when the rhythm patterns are changed.                                                                 |  |
|           |                                 | ON                                                                                                    | Switching the rhythm pattern while the rhythm pattern is stopped automatically changes the tempo settings to those in the new rhythm pattern.                                              |  |
|           |                                 | Transposing th                                                                                                    | ne Song Playback (Playback Transpose)                                                                                                    |  |
|           | Playback Transpose              | This lets you play back an SI                                                                                                    | MF format song at a different pitch.                                                                                                    |  |
|           |                                 | -6-0-5 (semitone steps)                                                                                                    |                                                                                                    |  |
| Phythm    | Audio Rec Gain                  | Adjusting the                                                                                                    | Audio Recording Volume (Audio Rec Gain)                                                                                                    |  |
| Rhythm    | Audio Rec Gain                  | This adjusts the volume for                                                                                                    | audio recording.                                                                                                    |  |
|           |                                 | -24–6 dB                                                                                                    |                                                                                                    |  |
|           |                                 | Specifying the                                                                                                    | Metronome Setting (Switch)                                                                                                    |  |
|           | Switch                          | This specifies the metronon                                                                                                    | ne setting.                                                                                                    |  |
|           |                                 | OFF                                                                                                    | The metronome is off.                                                                                                    |  |
| Metronome |                                 | REC                                                                                                    | The metronome sounds while in the record-ready state and during recording.                                                                                                    |  |
|           |                                 | ON                                                                                                    | The metronome sounds at all times.                                                                                                    |  |
|           | Volume                          | Adjusting the Metronome Volume (Volume)                                                                                                    |                                                                                                    |  |
|           |                                 | This adjusts the volume of t                                                                                                    | he metronome.                                                                                                    |  |
|           | By connecting a wireless LICP a | 1-10                                                                                                    | 100 DL ov country look) to the LICE MEMODY part of this unit you can use wireless compatible                                                                                               |  |
| Wireless  | applications.                   | aptor (sold separately: WNA1100-RL or equivalent) to the USB MEMORY port of this unit, you can use wireless-compatible for to "About the Wireless LAN Function" (p. 55).                                   |                                                                                                    |  |
|           |                                 | Selecting the                                                                                                    | MIDI Transmit Channel (TxMIDI Channel)                                                                                                    |  |
|           |                                 | You can use this unit's MIDI OUT connector to send performance data to an external device. Here you can specify the MIDI channel on which the musical data that you play on each part will be transmitted. |                                                                                                    |  |
|           | TxMIDI Channel Upper            | 1-16                                                                                                    |                                                                                                    |  |
|           | TxMIDI Channel Lower            | 1–16                                                                                                    |                                                                                                    |  |
|           | TxMIDI Channel Pedal            | 1–16                                                                                                    |                                                                                                    |  |
|           | TxMIDI Channel Drum             | 1-16                                                                                                    |                                                                                                    |  |
|           | TxMIDI Channel Control          | Specifying the                                                                                                    | MIDI IN Mode (MIDI IN Mode)                                                                                                    |  |
| MIDI      |                                 |                                                                                                    |                                                                                                    |  |
|           |                                 | This unit contains two sound generators: one for SMF playback and another for the keyboard.  By changing the MIDI IN Mode, you can choose what is controlled from the MIDI IN connector.                   |                                                                                                    |  |
|           | MIDI IN Mode                    | , , ,                                                                                                    | The sound generator will be controlled as the SMF playback sound generator (GM2 sound                                                                                                    |  |
|           |                                 | MODE 1                                                                                                    | generator).                                                                                                    |  |
|           |                                 | MODE 2                                                                                                    | Channels 5 through 10 and channels 12, 14, and 15 will be sent to the SMF playback sound generator (GM2 sound generator); the other channels will be sent to the keyboard sound generator. |  |
|           |                                 | KEYBOARD                                                                                                    | You can connect another MIDI keyboard (sold separately) and perform using both keyboards (p. 54).                                                                                          |  |
|           |                                 | Enabling PC Number Transmission (Send PC Switch)                                                                                                    |                                                                                                    |  |
|           |                                 | <b>Enabling PC N</b>                                                                                                    | umber Transmission (Send PC Switch)                                                                                                    |  |
|           | Send PC Switch                  |                                                                                                    | umber Transmission (Send PC Switch) ram change numbers are transmitted from the MIDI OUT connector when you select a registration.                                                         |  |
|           | Send PC Switch                  |                                                                                                    |                                                                                                    |  |

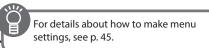

| Category | Parameter         | Value                                                                                                    | Explanation                                                                                                    |  |  |
|----------|-------------------|----------------------------------------------------------------------------------------------------|----------------------------------------------------------------------------------------------------|--|--|
|          |                   | Specifying PC                                                                                                    | Numbers (PC Number)                                                                                                    |  |  |
|          |                   | . , ,                                                                                                    | m change numbers that are transmitted from the MIDI OUT connector when you select a registration.                                                                                                    |  |  |
| MIDI     | PC Number BankMSB | 0–127                                                                                                    |                                                                                                    |  |  |
|          | PC Number BankLSB | 0–127                                                                                                    | 0-127                                                                                                    |  |  |
|          | PC Number PC Num  | 1–128                                                                                                    | 1–128                                                                                                    |  |  |
| System   | PC Number BankLSB | O-127 1-128  Controlling Vio You can use this unit to cor have enabled Visual Control this unit. * The MIDI transmit channel OFF  MIDI VISUAL CONTROL 1  MIDI VISUAL CONTROL 2  V-LINK 1  V-LINK 2  What is MIDI MIDI Visuadded to musical p Control of to control to to control wideo equelectronic a variety  Connection 6 Connection 6 You'll | Roland's proprietary specification that allows visual expression to I with musical performance. uipment that is compatible with V-LINK can be connected to c musical instruments via their MIDI ports, making it easy to enjoy of visual effects that are linked with the performance. |  |  |
|          |                   | H                                                                                                    | Visual Control or V-LINK compatible equipment                                                                                                    |  |  |
|          | Master Tune       | When playing in an ensemb                                                                                                    | Pitch with Other Instruments (Master Tune)  ble with other instruments, you can adjust this unit reference pitch to match other instruments.  refers to the pitch of the middle "A" note. When performing with other instruments as an ensemble,                                       |  |  |

| Category | Parameter    | Value Explanation                                                                                                    |                           |  |  |
|----------|--------------|----------------------------------------------------------------------------------------------------|---------------------------|--|--|
|          | LCD Contrast | Here's how to adjust the brightness of this unit's display  REFERENCE For details, refer to "Adjusting the Brightness of the Display (LCD Contrast)" (p. 41).                                                                                                    |                           |  |  |
|          | Auto Off     | With the factory settings, the unit's power will automatically be switched off a certain amount of time after you stop playing or operating the unit.  If you don't want the power to turn off automatically, change the "Auto Off" setting to "OFF."  REFERENCE For details, refer to "Making the Power Automatically Turn Off After a Time (Auto Off)" (p. 41). |                           |  |  |
| System   | ATELIER Mode | Performing in Atelier Mode (ATELIER Mode)  This setting makes this unit behave similarly to the Roland Music Atelier (Atelier Mode).                                                                                                    |                           |  |  |
|          |              | For example, this lets you apply an effect only to the organ sound, or to play the rhythm simply by pressing the [ >/ =] (START/STOP) button.                                                                                                    |                           |  |  |
|          |              | OFF                                                                                                    | Atelier mode will be off. |  |  |
|          |              | ON                                                                                                    | Atelier mode will be on.  |  |  |

## Applying effects to specific acoustic sounds

For details about how to make menu

settings, see p. 45.

**Factory Reset** 

You can produce richer and more realistic performance expressions by using the D-BEAM controller or a footswitch of a pedalboard (PK-9; sold separately) to apply various effects to specific acoustic sounds.

**REFERENCE** For details, refer to "Restoring the Factory Settings (Factory Reset)" (p. 44).

If using the D-BEAM controller: Assign "N.Control 1" or "N.Control 2" as the function of the [CONTROLLER] button (p. 25).

The settings saved in this unit can be returned to their factory settings.

If using a footswitch: Assign "N. CONTROL1" or "N. CONTROL2" as the function of the footswitch (L Foot Switch, R Foot Switch) (p.

50).

This unit lets you apply effects to the following acoustic sounds.

| Sound name          | Furlanchian                                                                                                    | Effect      |             |
|---------------------|----------------------------------------------------------------------------------------------------|-------------|-------------|
|                     | Explanation                                                                                                    | N. CONTROL1 | N. CONTROL2 |
| N.Trumpet (BRASS)   | It is especially effective to utilize the fall technique in which the trumpet's pitch descends through the overtone series.                                          | Glissando   | Fall        |
| N.Alto Sax (BRASS)  | This is notable for its beautifully supple tone and its growl playing technique.                                                                                     | Glissando   | Growl       |
| N.Flute (OTHERS)    | This is a realistic flute voice that includes the sound of the air that escapes when the instrument is blown.                                                        | Staccato    | Growl       |
| N.AcousticBs (BASS) | This is a realistic sound that includes the sound of the string being plucked and striking the fingerboard. Pitches will be smoothly connected when you play legato. | Portamento  | Harmonics   |

#### Effect list

| Effect                | Explanation                                                                                                    |  |
|-----------------------|----------------------------------------------------------------------------------------------------|--|
| Portamento, Glissando | These performance techniques connect one note with the next. Depending on the construction of the instrument, the pitch transition can be smooth or stepwise. |  |
| Fall                  | This is the technique of rapidly lowering the pitch of a wind instrument while simultaneously producing a decrescendo.                                        |  |
| Growl                 | This technique produces a powerful sound by simultaneously breathing and growling into a wind instrument.                                                     |  |
| Harmonics             | This is a technique in which a string of the guitar is fingered lightly to sound an overtone. A pitch one octave higher than the keyboard note will be heard. |  |

# Connections with Other Equipment

# Connecting a Computer

If you use a commercially available USB cable to connect the USB COMPUTER port on this unit's rear panel to your computer's USB connector, MIDI data played by your MIDI software (DAW software) can be sounded by this unit.

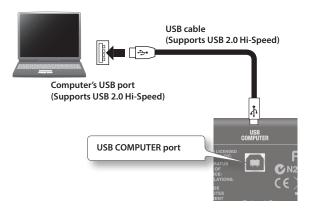

For details on operating requirements, refer to the Roland website. http://www.roland.com/

#### NOTE

- For some models of computer, the system might not operate correctly. Refer to the Roland website for the operating systems that are supported.
- A USB cable is not included. To purchase one, please contact the dealer where you purchased this unit.
- Use a USB cable that supports USB 2.0 Hi-Speed.
- Use a computer with a USB port that supports USB 2.0 Hi-Speed.
- Switch on this unit's power before you start up the DAW software on your computer. Do not switch this unit on/off while your DAW software is running.

#### **USB MIDI**

If this unit is connected via USB to your computer, your DAW software can record this unit's performance data (MIDI data), and performance data (MIDI data) played back by your DAW software can play this unit's sound generator section.

## **Connecting MIDI Devices**

By connecting an external MIDI device so that performance data can be exchanged, you'll be able to control each device's performance. For example, you can play this unit's keyboard to produce sound or switch sounds on an external MIDI device.

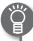

#### What's MIDI?

MIDI, short for "Musical Instrument Digital Interface," was developed as a standard for the exchange of performance data between electronic instruments and computers.

#### **About MIDI connectors**

#### MIDI Out Connector

Connect the external MIDI device to the MIDI IN connector with an optional MIDI cable.

The notes played on the keyboard, movements of the Damper pedal, Expression data, data indicating that a REGISTRATION button, etc., was pressed will be transmitted to the external MIDI connector.

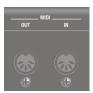

#### MIDI In Connector

Connect the external MIDI device to the MIDI out connector with an optional MIDI cable. Performance messages from an external MIDI device are received here.

These incoming messages may instruct the receiving MIDI instrument to play sounds or switch sounds.

This unit contains two sound generators: one sound generator for its own keyboards and the SMF playback sound generator (GM2 sound generator). If MIDI IN Mode (p. 51) is set to "MODE 1," performance data sent from an external device to the MIDI IN connector is sent to the SMF playback sound generator (GM2 sound generator). If it is set to "MODE 2," the unit's own sound generator can be controlled.

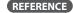

For details on MIDI settings, refer to the "MIDI" menu (p. 51).

### Performing with two-manual setup

You can connect another MIDI keyboard (sold separately) to this unit's MIDI IN connector, and perform using a two-manual setup.

This unit

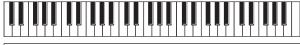

Upper part

#### MIDI keyboard

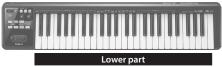

- Use a MIDI cable (sold separately) to connect the MIDI OUT connector of your MIDI keyboard (sold separately) to this unit's MIDI IN connector.
- 2. Set the MIDI IN Mode setting to "KEYBOARD" (p. 51).
- 3. Make split settings (p. 29).

The lower part will automatically be assigned to the MIDI keyboard. This unit's keyboard will play the sound of the upper part across its entire range. In this case, the split point you've specified will be ignored.

# About the Wireless LAN Function

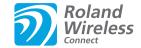

## What is Wireless LAN Function?

By connecting a wireless USB adaptor (sold separately: WNA1100-RL or equivalent) to the USB MEMORY port of tis unit, you can use wireless-compatible applications.

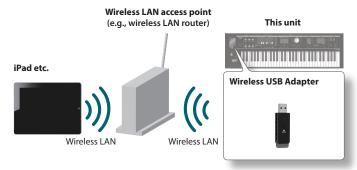

### Items required to use the wireless LAN function

- ☐ Wireless USB Adapter
- ☐ Wireless LAN access point (e.g., wireless LAN router) \*1 \*2
- ☐ iPad or iPhone etc.
- \* The wireless LAN access point you use must support WPS. If you're unable to connect to the wireless LAN access point, then connect using Ad-Hoc mode (p. 57).
- \*2 The ability to connect with all kinds of wireless LAN access points is not quaranteed.

# Basic Connection Method (Connect by WPS)

The first time you connect this unit to a wireless network, you'll need to perform the following procedure (WPS) to join the wireless network.

This procedure is required only the first time. (Once you've joined the network, this procedure will no longer be necessary.)

#### What is WPS?

This is a standard that makes it easy to make security settings when connecting to a wireless LAN access point. We recommend that you use WPS when connecting to a wireless LAN access point.

- Insert the wireless USB Adapter into this unit's USB MEMORY port.
- 2. Press the [MENU] button of this unit.
- 3. Use the [VALUE] dial to select "Wireless."
- 4. Press the [ENTER] button of this unit.

The wireless menu screen (p. 56) appears.

**5.** Use the CURSOR [▲] [▼] buttons to select "WPS."

The WPS screen appears.

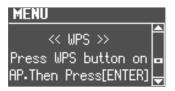

6. Perform the WPS operation on your wireless LAN access point (e.g., press the WPS button on your wireless LAN access point).

For details on WPS operation of your wireless LAN access point, refer to the documentation for your wireless LAN access point.

7. Press the [ENTER] button of this unit.

When the connection is successful, the screen will indicate "CONNECTED."

- \* It may take one or two minutes for the connection to succeed.
- **8.** Press the [EXIT] button several times to return to the previous screen.

You can use the wireless connection from an iPad app etc. Choose "VR-09" in the instrument select screen of your iPad app.

#### NOTE

The device (e.g., iPad) running the app must be connected to the same network.

#### MEMO

- The connection data is stored in memory when you perform the WPS procedure; the device will automatically connect to the wireless network the next time.
- All connection data will be erased if you perform a factory reset.

### Icons in the display

The wireless LAN status is shown in the upper part of the display.

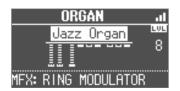

| lcon | Explanation                                                                                                    |
|------|----------------------------------------------------------------------------------------------------|
| Ш    | Currently connected to the wireless LAN access point. Three bars are used to indicate the signal level (the strength of the connected wireless LAN access point's radio signal). |
|      | The wireless USB adapter is inserted, but not connected with a wireless LAN access point.                                                                                        |
|      | The wireless USB adapter is not inserted (nothing is displayed).                                                                                                    |
| 4    | Ad-Hoc mode (p. 57).                                                                                                    |

# Wireless LAN Function Settings

You can view or edit the wireless settings.

### Wireless Menu (Wireless)

- 1. Press the [MENU] button.
- 2. Use the [VALUE] dial to select "Wireless."
- 3. Press the [ENTER] button.

The wireless menu screen appears.

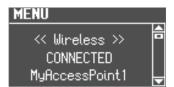

**4.** Use the CURSOR [▲] [▼] buttons to select the menu that you want to edit.

| Menu    | Explanation                                                         |  |
|---------|---------------------------------------------------------------------|--|
| WPS     | Connect using WPS (p. 55).                                          |  |
| Options | Make settings for Wireless ID or Ad-Hoc mode (Ad-Hoc Mode) (p. 56). |  |

5. Press the [ENTER] button.

### **Status indication**

The wireless LAN status is shown at the beginning of the wireless menu screen.

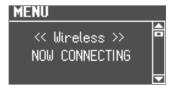

| Display        | Explanation                                                                                                    |
|----------------|----------------------------------------------------------------------------------------------------|
| CONNECTED      | Currently connected to the wireless LAN access point.                                                                                     |
| CONNECTED      | The identifier (name) of the connected wireless LAN access point is shown.                                                                |
| NOW CONNECTING | A connection with the wireless LAN access point is being established.                                                                     |
| NOT CONNECTED  | The wireless USB adapter is inserted, but not connected to a wireless LAN access point.                                                   |
| NOT AVAILABLE  | The wireless USB adapter is not inserted.                                                                                                 |
| AdHoc          | Ad-Hoc mode (p. 57).  The Ad-Hoc SSID and Ad-Hoc Key are shown.  For details, refer to "Connecting in Ad-Hoc mode (Ad-Hoc Mode)" (p. 57). |

## Other Settings (Options)

Make settings for Wireless ID or Ad-Hoc mode (Ad-Hoc Mode).

1. Select the "Options" from the wireless menu, and press the [ENTER] button (p. 56).

The Options screen appears.

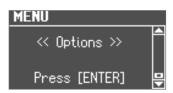

| Parameter      | Explanation                                                                                                    |
|----------------|----------------------------------------------------------------------------------------------------|
|                | Specifies the final digits of this unit's device name and Ad-Hoc SSID (VR-09) that will be shown as the instrument in the wirelessly connected app.                                                                 |
| Wireless ID    | Normally, you should specify "0," but if you have more than one of the same instrument, you can set the Wireless ID in the range of 1–99 to change the device name and Ad-Hoc SSID for each instrument, as follows. |
|                | If Wireless ID=0, "VR-09" (default value)                                                                                                    |
|                | If Wireless ID=1, "VR-09_1"                                                                                                    |
|                | :                                                                                                    |
|                | If Wireless ID=99, "VR-09_99"                                                                                                    |
| Ad-Hoc Mode    | Turns Ad-Hoc mode on/off.                                                                                                    |
| Ad-Hoc Channel | Specifies the channel (1–11) for Ad-Hoc mode.                                                                                                    |

- \* The Options settings are confirmed and saved when exiting from the Options screen.
- \* If you change the Wireless ID or the Ad-Hoc Channel, it may take one or two minutes for the connection to succeed.

### Connecting in Ad-Hoc mode (Ad-Hoc Mode)

Here's how to connect in Ad-Hoc mode.

#### What is Ad-Hoc mode?

Ad-Hoc mode lets you connect this unit directly to an iPad or other wireless device without using a wireless LAN access point. This is a convenient way to use this unit with an iPad or other wireless device if you're in a location where the wireless LAN access point you normally use is unavailable, such as when you're away from home.

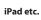

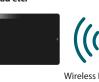

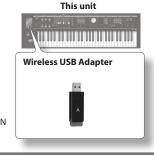

#### Limitations

The iPad or other wireless device connected in Ad-Hoc mode will be unable to communicate with the Internet or with another wireless device. However, an iPad or other wireless device that has cellular capability will be able to connect to the Internet via the cellular connection.

Please be aware that if you use a cellular connection for Internet connectivity, you may incur costs depending on your rate plan.

- Select the "Options" from the wireless menu (p. 56).
   The Options screen appears.
- 2. Press the CURSOR [▲] [▼] buttons to select "Ad-Hoc Mode."
- 3. Use the [VALUE] dial to turn Ad-Hoc Mode "ON."

You can use Channel to specify a channel (1–11) for Ad-Hoc mode. Normally, you won't need to change the channel. Try changing the channel only if you have problems connecting.

**4.** Press the [EXIT] button to return to the wireless menu screen, and use the CURSOR [▲] buttons to view the status.

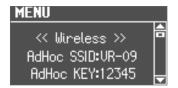

The Ad-Hoc SSID (VR-09) and the Ad-Hoc Key (a five-character text string) will be displayed.

#### MEMO

The Ad-Hoc SSID (VR-09) will be the value that you specified in the Options screen "Wireless ID" setting.

- 5. On the iPad or other wireless device that you want to connect, select the Ad-Hoc SSID shown in the above screen to make the connection. (For example, on an iPad, choose [Settings] → [Wi-Fi] → [Choose a Network] to select the above Ad-Hoc SSID (VR-09). A password entry screen appears; enter the above Ad-Hoc key.)
  - For details on how to connect to a wireless LAN from an iPad or other device, refer to the owner's manual of that device.
- **6.** When you want to end the Ad-Hoc mode connection, restore the iPad settings in [Settings] → [Wi-Fi] → [Choose a Network] to their previous state.
  - \* The Ad-Hoc Mode ON → OFF setting will take effect after you've turned the unit off, then back on again.

### Checking the MAC address

The MAC address shows the bottom of the wireless USB adapter.

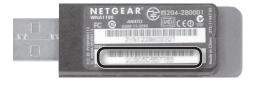

# Troubleshooting

If you suspect a malfunction, please read this section first.

### Power does not turn on

| Problem                                | Cause                                  | Action                               | Page |
|----------------------------------------|----------------------------------------|--------------------------------------|------|
| When you press the [POWER] switch, the | AC adaptor is not connected correctly. | Connect the AC adaptor is correctly. | p. 8 |
| power doesn't come on                  | The batteries are exhausted.           | Recharge the batteries.              | p. 9 |

## No sound is heard

| Problem                                                       | Cause                                                                                                    | Action                                                                                                    | Page  |
|---------------------------------------------------------------|----------------------------------------------------------------------------------------------------|----------------------------------------------------------------------------------------------------|-------|
| The device connected to the EXT INPUT jack is not loud enough | Could you be using a connection cable that contains a resistor?                                                                             | When connection cables with resistors are used, the volume level of equipment connected to the EXT INPUT jack may be low.                                                        | p. 8  |
| is not loud enough                                            | COTICAINS A FESISLOT?                                                                                                    | If this happens, use connection cables that do not contain resistors.                                                                                                    |       |
|                                                               | The [VOLUME] knob is set too low.                                                                                                    | Turn the [VOLUME] knob toward "Max."                                                                                                    | _     |
|                                                               | Headphones or speakers are not connected.                                                                                                   | This unit does not have built-in speakers.  Connect headphones or speakers.                                                                                                    | p. 8  |
|                                                               | The [LEVEL] bar or the LEVEL [▲] [▼] button volume of each section is set to "0."                                                           | Use the [LEVEL] bar or the LEVEL [▲] [▼] buttons of each section to adjust the volume.                                                                                           | _     |
|                                                               | The volume is set too low on the Expression Pedal.                                                                                          | Advance the expression pedal.                                                                                                    | _     |
| No sound is heard                                             | All of the harmonic bars are raised.                                                                                                    | If all of the harmonic bars are raised, you won't hear any organ sound.                                                                                                    | p. 17 |
|                                                               |                                                                                                    | Adjust the harmonic bars.                                                                                                    |       |
|                                                               | Transistor Organ is selected and the $[ ]$ bar and $[ ]$ bar at the right edge are both raised.                                             | If either the [\bigcap] bar and the [\bigcap)] bar are raised, you won't hear any Transistor Organ sound.                                                                        | p. 18 |
|                                                               | You've assigned the keyboard to play drum sounds or sound effects, and are playing keys to which no drum sound or sound effect is assigned. | Turn the drum sounds or sound effects off or play keys to which drums sounds are assigned.                                                                                       | p. 16 |
| No sound is heard                                             | The power of the connected external devices is not                                                                                          | Use the correct procedure to turn on the power of                                                                                                    | p. 8  |
| (when external devices are connected)                         | turned on.                                                                                                    | the connected external devices.                                                                                                    | p. 11 |
| There is no sound from the twelve keys at the                 | The Visual Control function is set "MIDI VISUAL                                                                                             | When Visual Control setting is "MIDI VISUAL CONTROL 2" or "V-LINK 2," the group of twelve keys starting at the very right of the keyboard are used for controlling video images. | p. 52 |
| right of the keyboard                                         | CONTROL 2" or "V-LINK 2."                                                                                                    | Therefore, no sounds are played even when you press these keys.                                                                                                    |       |
|                                                               |                                                                                                    | Turn Visual Control function "OFF" or "MIDI VISUAL CONTROL 1", or "V-LINK 1."                                                                                                    |       |
| Can't hear the 1' harmonic bar                                | [PERCUSSION] button is turned on.                                                                                                    | If [PERCUSSION] button is on, the sound of the 1' harmonic bar will not be heard. This is not a malfunction.                                                                     | p. 21 |

## Problems with the sound

| Problem                                  | Cause                                                                                                    | Action                                                                                                    | Page           |
|------------------------------------------|----------------------------------------------------------------------------------------------------|----------------------------------------------------------------------------------------------------|----------------|
|                                          | Some sounds always play at a fixed volume, regardless of how strongly you play the keyboard.                                                         | This is not a malfunction.                                                                                                    | _              |
| Playing dynamics do not change the sound | The setting of Initial Touch is turned "OFF."                                                                                                    | Adjust the Initial Touch setting.                                                                                              | p. 48          |
|                                          | The compressor effect is applied.                                                                                                    | Turn the [COMPRESSOR] knob all the way to the left.                                                                            | p. 24          |
| Can't split                              | MIDI IN Mode is set to "KEYBOARD."                                                                                                    | Unless you've connected a MIDI keyboard and are using a two-manual setup, set the MIDI IN mode to either "MODE 1" or "MODE 2." | p. 51<br>p. 54 |
|                                          | There are some sounds to which effects will not apply.                                                                                               | This is not a malfunction.                                                                                                    | _              |
| Effect won't apply                       | If you've switched registrations, the physical position of the effect knobs may no longer match the actual values of the settings.                   | Operate the effect knob to make sure that the setting is not at the minimum value.                                             | p. 24          |
|                                          | When used in conjunction with the rotary effect, the "TWIN ROTARY" multi-effect produces the sensation that two rotary speaker units are being used. | Use the ROTARY SOUND [ON/OFF] button to turn on the rotary effect.                                                             | p. 20          |

| Þ | Ē | 3 |
|---|---|---|
| G | 5 |   |
| ē | Ē |   |
| ı |   |   |
| Þ | 4 |   |
| 4 | 2 | ä |
| E | 3 |   |
|   |   |   |
|   |   |   |

| Problem                                                                     | Cause                                                                                                    | Action                                                                                                    | Page  |  |
|-----------------------------------------------------------------------------|----------------------------------------------------------------------------------------------------|----------------------------------------------------------------------------------------------------|-------|--|
| Modulation is applied even when the rotary effect is off                    | "TWIN ROTARY" is selected as the multi-effect type.                                                                                                    | TWIN ROTARY" is selected as the multi-effect type. Either turn the [MFX] knob to minimize the effect, or change the multi-effect type.    |       |  |
|                                                                             | Transpose is in effect.                                                                                                    | Hold down the [TRANSPOSE] button and press the [–] and [+] buttons to cancel the transpose setting (the [TRANSPOSE] button will go dark). | p. 27 |  |
| Pitch is off                                                                | The tuning is incorrect.                                                                                                    | Adjust the MASTER TUNE "440.0 Hz."                                                                                                    | p. 52 |  |
|                                                                             | While set for an octave, you are playing keys beyond the recommended range. This does not indicate a malfunction.                                                                                | Adjust the octave setting.                                                                                                    | p. 27 |  |
|                                                                             | The volume of each part is too high.                                                                                                    | II II DEVELOT II LEVEL CARS VII II II                                                                                                    | _     |  |
| Sound is distorted / cracked                                                | The reverb volume has been raised while the volume of each part is raised.                                                                                                    | Use the [LEVEL] bar or the LEVEL [▲] [▼] buttons of each section to lower the volume.                                                     | _     |  |
|                                                                             | The [VOLUME] knob has been used to raise the overall volume excessively.                                                                                                    | Use the [VOLUME] knob to lower the overall volume.                                                                                        | _     |  |
|                                                                             | The overdrive effect is applied.                                                                                                    | Turn the [OVERDRIVE] knob all the way to the left.                                                                                        | p. 24 |  |
| Some keys (of certain keyboard parts) sound strange                         | You are playing notes outside the recommended range of the sound.                                                                                                    | This is not a malfunction.                                                                                                    | _     |  |
| The pedal part sound is heard even though you're not playing the pedalboard |                                                                                                    | If manual bass is selected, the lower part will produce the sound of the pedal part.                                                      |       |  |
| you're not playing the pedalboard                                           | Manual bass is selected.                                                                                                    | Pressing the pedalboard will not produce sound.                                                                                           | p. 30 |  |
| No sound from the pedalboard                                                |                                                                                                    | Turn off the manual bass setting.                                                                                                    |       |  |
| Noise is heard when you press or release a key while playing an organ sound |                                                                                                    |                                                                                                    | p. 45 |  |
| Organ sounds are heard twice                                                | This unit reproduces the behavior of vintage organ<br>keyboards. This means that if you release a key<br>suddenly, it may rebound and trigger the note a<br>second time (quick-firing keyboard). | This is not a malfunction.                                                                                                    | p. 13 |  |

# Problems when recording

| Problem                                              | Cause                                   | Action                                                                             | Page  |
|------------------------------------------------------|-----------------------------------------|------------------------------------------------------------------------------------|-------|
| Recording is not possible                            | No USB flash drive is connected.        | In order to record, a USB flash drive must be connected to the USB MEMORY port.    | p. 6  |
| Sounds you're not playing are recorded               | A rhythm pattern is selected.           | Press the [SONG/RHYTHM] button several times to make it go dark before you record. | _     |
| Sound is distorted or cracked during audio recording | The Audio Rec Gain setting is too high. | Lower the Audio Rec Gain setting.                                                  | p. 51 |

# Problems with playback functions

| Problem                                                               | Cause                                                                                                    | Action                                                                                                    | Page  |  |
|-----------------------------------------------------------------------|----------------------------------------------------------------------------------------------------|----------------------------------------------------------------------------------------------------|-------|--|
| Damper Pedal does not operate                                         | The damper Pedal does not operate The damper pedal applies only to the specified part(s).  Check the Damper Part setting. |                                                                                                    | p. 49 |  |
| Can't use the function assigned to the footswitch                     | Registration Shift is set to "RIGHT" or "LEFT."                                                                           | If Registration Shift is set to "RIGHT" or "LEFT," the footswitch will be used only to switch registrations. Turn Registration Shift "OFF." | p. 50 |  |
| No effect is applied when you move the Pitch<br>bend/Modulation lever | he Pitch Only sounds from the organ section are selected.                                                                 | You can't use the pitch bend / modulation lever to apply pitch bend or modulation effects to sounds of the organ section.                   | p. 13 |  |
|                                                                       |                                                                                                    | Use sounds of the piano section or synthesizer section.                                                                                     |       |  |

### Problems with the audio files

| Problem                  | Cause                                                                         | Action                                           | Page  |
|--------------------------|-------------------------------------------------------------------------------|--------------------------------------------------|-------|
| Can't play an audio file | You're attempting to play back an audio file that this unit does not support. | Check the audio file formats that can be played. | p. 37 |

# Other problems

| Problem                          | Cause | Action                                                              | Page |
|----------------------------------|-------|---------------------------------------------------------------------|------|
| Can't read/write USB flash drive | , ,   | We cannot guarantee operation if any other USB flash drive is used. | _    |

# Problems when connecting to a wireless LAN

- \* For problems related to communication, refer also to the owner's manual of your wireless LAN access point.
- \* For details on operating your wireless LAN access point, refer to its owner's manual.

| Problem                                                                                                    | Cause/Action                                                                                                    | Page        |  |
|----------------------------------------------------------------------------------------------------|----------------------------------------------------------------------------------------------------|-------------|--|
|                                                                                                    | Check that your wireless LAN access point supports the WPS standard. If your wireless LAN access point does not support WPS, connect using the procedure described in "Connecting in Ad-Hoc mode (Ad-Hoc Mode)" (p. 57).                                                                                                    |             |  |
|                                                                                                    | This unit does not support the 802.11a and 802.11b wireless standards. Please use 802.11g or 802.11n (both at 2.4 GHz).                                                                                                    |             |  |
|                                                                                                    | WEP authentication is not supported. Please use WPA or WPA2 authentication.                                                                                                    |             |  |
|                                                                                                    | Be sure that your wireless LAN access point is set to use DHCP.                                                                                                    |             |  |
| Cannot connect to wireless LAN                                                                                | If this unit cannot connect to a wireless LAN access point that it previously could connect to, make sure<br>the "Connecting in Ad-Hoc mode (Ad-Hoc Mode)" (p. 57) setting is set to "OFF."                                                                                                    |             |  |
|                                                                                                    | You may not be able to connect to the wireless network depending on the condition of the wireless signal. In this case, refer to the procedure described in "Basic Connection Method (Connect by WPS)" (p. 55) and try selecting and connecting to the wireless LAN access point again.                                                                                                    |             |  |
|                                                                                                    | This unit remembers a limited amount of information about network connections. Once the limit is reached, data from new connections may overwrite older data. All connection data will be erased if you perform a factory reset. If network connection information is erased, repeat the connection procedure and connect again.                                                                                                    |             |  |
| "AP Not Supported" appears on the display<br>and this unit cannot connect to the wireless<br>LAN access point | The access point is not supported. Please use WPA or WPA2 authentication.                                                                                                    |             |  |
|                                                                                                    | Wireless communications may be unstable if the condition of the wireless signal is poor.                                                                                                    | p. 55-p. 57 |  |
|                                                                                                    | If the wireless communications are unstable, responsiveness may deteriorate and audio drop-outs may occur.                                                                                                    |             |  |
| Connection is unstable                                                                                        | The following may solve the trouble.                                                                                                    |             |  |
|                                                                                                    | Move this unit and the wireless LAN access point closer to each other.                                                                                                    |             |  |
|                                                                                                    | Change the channel setting on the wireless LAN access point.                                                                                                    |             |  |
|                                                                                                    | • Is this unit turned on?                                                                                                    |             |  |
|                                                                                                    | • Is a wireless USB adapter (WNA1100-RL or equivalent) connected to this unit's USB MEMORY port?                                                                                                    |             |  |
| This unit does not appear among the                                                                           | Is this unit connected to the wireless LAN?                                                                                                    |             |  |
| instruments connected to your application                                                                     | Are this unit and the iPad connected to the same network (i.e., the same wireless LAN access point)?                                                                                                    |             |  |
|                                                                                                    | Is the wireless LAN access point set to allow communication among the devices connected to it?  Refer to the wireless LAN's documentation for information about the relevant settings.                                                                                                    |             |  |
|                                                                                                    | Is the wireless LAN access point connected to the Internet?                                                                                                    |             |  |
| The iPad cannot connect to the Internet                                                                       | Could you be connected in Ad-Hoc mode? The iPad or other wireless device connected in Ad-Hoc mode will be unable to communicate with the Internet or with another wireless device. However, an iPad or other wireless device that has cellular capability will be able to connect to the Internet via the cellular connection. Please be aware that if you use a cellular connection for Internet connectivity, you may incur costs depending on your rate plan. |             |  |

# **Error Messages**

If an incorrect operation is performed, or if processing could not be performed as you specified, an error message appears. Refer to the explanation for the error message that appears, and take the appropriate action.

| Message                       | Meaning                                                                          | Action                                                                                                    |
|-------------------------------|----------------------------------------------------------------------------------|----------------------------------------------------------------------------------------------------|
| Battery Low!                  | The battery has run down.                                                        | Recharge the batteries, or use an AC adaptor.                                                                                         |
|                               | Failed to load data from USB flash drive.                                        | Make sure that the USB flash drive is inserted correctly (p. 6).  Also make sure that you're using a USB Flash Memory sold by Roland. |
| Can't Read                    | It may be that the file is damaged.                                              |                                                                                                    |
|                               | This file cannot be loaded since its format is incorrect.                        | Do not use this file.                                                                                                    |
|                               | This is a file that this unit is unable to play.                                 |                                                                                                    |
| Charge Battery                | The battery has run low.                                                         | Recharge the batteries, or use an AC adaptor.                                                                                         |
| Communication Error           | The MIDI IN connection was broken.                                               | Check that there is no problem with the MIDI cable connected to this unit's MIDI IN, and that the MIDI cable was not disconnected.    |
| Copy Protected. Can't<br>Save | The song data is copy-protected, and therefore cannot be saved.                  | This song data can only be played.                                                                                                    |
| Damaged Media                 | It may be that the USB flash drive is damaged.                                   | Format the USB flash drive again (p. 43).                                                                                             |
| Damaged Media                 |                                                                                  | Alternatively, use a different USB flash drive.                                                                                       |
| Media Full                    | Data cannot be written because the USB flash drive has no more free space.       | Delete unneeded files from the USB flash drive.                                                                                       |
|                               |                                                                                  | Alternatively, use a different USB flash drive device, one that has more free space available.                                        |
|                               |                                                                                  | Please execute a Factory Reset (p. 44).                                                                                               |
| Memory Error                  | It is possible that the contents of system memory have been damaged.             | If this does not resolve the problem, contact your dealer or a nearby Roland service center.                                          |
| MIDI Buffer Full!             | An unusually large amount of MIDI data was received, and could not be processed. | Reduce the amount of MIDI messages that are being transmitted.                                                                        |
| No storage media is inserted. | USB flash drive is not connected, or is inserted incompletely.                   | Turn the power off, insert the USB flash drive firmly, and then turn the power on again (p. 11).                                      |
| Unsupported Media!            | A USB flash drive that is not supported by this unit is connected.               | Use USB Flash Memory sold by Roland. We cannot guarantee operation if other products are used.                                        |
| Write Error!                  | Failed to write data to USB flash drive.                                         | Make sure that the USB flash drive is inserted correctly (p. 6).                                                                      |
| write Error!                  | railed to write data to OSB flash drive.                                         | Also make sure that you're using a USB Flash Memory sold by Roland.                                                                   |
| Write-Protected.              | The file itself is write protected.                                              | Make sure that the file is not write protected.                                                                                       |

# **Stored Settings**

# Settings That Are Stored After the Power Is Turned Off

| Setting            | Explanation                                            | Page  |
|--------------------|--------------------------------------------------------|-------|
| Registration Shift | Registration shift                                     | p. 50 |
| Damper Assign      | Damper pedal function                                  | p. 48 |
| Expression Assign  | Expression pedal function                              | p. 49 |
| Expression Curve   | Expression curve                                       | p. 49 |
| D-BEAM Sensitivity | D-BEAM sensitivity                                     | p. 50 |
| Modulation Lever   | Using the modulation lever to switch the rotary effect | p. 50 |
| Auto Std Tempo     | Auto standard tempo                                    | p. 51 |
| Switch (Metronome) | Metronome setting                                      | p. 51 |
| Volume (Metronome) | Volume setting                                         | p. 51 |

| Setting        | Explanation                   | Page  |
|----------------|-------------------------------|-------|
| MIDI IN Mode   | MIDI IN mode                  | p. 51 |
| Send PC Switch | PC number transmission on/off | p. 51 |
| Master Tune    | Master tuning                 | p. 52 |
| LCD Contrast   | LCD contrast                  | p. 41 |
| Auto Off       | Auto-off                      | p. 41 |
| Wireless       | Wireless settings             | p. 55 |
| ATELIER Mode   | ATELIER mode                  | p. 53 |

# Settings That Are Stored in the Registrations

| Setting             | Explanation                                                            | Page   |
|---------------------|------------------------------------------------------------------------|--------|
| _                   | Sound variation                                                        | p. 13  |
| _                   | Registration name                                                      | p. 16  |
| _                   | [TRANSPOSE] button setting (keyboard transpose setting)                | p. 27  |
| _                   | ROTARY [FAST/SLOW] button on/off status                                | p. 20  |
| _                   | ROTARY SOUND [ON/OFF] button on/<br>off status                         | p. 20  |
| _                   | Percussion setting                                                     | p. 21  |
| _                   | Vibrato effect / chorus effect settings                                | p. 22  |
| _                   | Dual/split setting                                                     | p. 28  |
| _                   | Split point setting                                                    | p. 32  |
| _                   | Harmonic bar settings                                                  | p. 17  |
| _                   | Synthesizer sound settings                                             | p. 23  |
| _                   | LEVEL [▲] [▼] button and [LEVEL] bar settings (volume of each section) | —<br>— |
| _                   | Octave settings of each part                                           | p. 27  |
| _                   | Effect settings                                                        | p. 24  |
| _                   | Rhythm pattern type                                                    | p. 33  |
| _                   | Tempo setting                                                          | p. 33  |
| _                   | Rhythm pattern volume                                                  | p. 33  |
| _                   | D-BEAM controller button setting                                       | p. 25  |
| Vibrato/Chorus Part | Parts affected by vibrato and chorus effects                           | p. 45  |
| Leakage Level       | Leakage noise amount                                                   | p. 45  |
| On Click Level      | Key-on click volume                                                    | p. 45  |
| Off Click Level     | Key-off click volume                                                   | p. 45  |
| Organ Low Gain      | Amount of low-frequency boost/cut                                      | p. 46  |
| Organ High Gain     | Amount of high-frequency boost/cut                                     | p. 46  |
| Rotary Type         | Rotary effect type                                                     | p. 46  |
| Woofer Accel        | Woofer rotation speed change                                           | p. 46  |
| Tweeter Accel       | Tweeter rotation speed change                                          | p. 46  |
| Wf Rise Time        | Speed at which the woofer rotation (SLOW → FAST) changes               | p. 46  |
| Tw Rise Time        | Speed at which the tweeter rotation (SLOW → FAST) changes              | p. 46  |
| Wf Fall Time        | Speed at which the woofer rotation (FAST → SLOW) changes               | p. 46  |
| Tw Fall Time        | Speed at which the tweeter rotation (FAST → SLOW) changes              | p. 46  |
| Wf Slow Speed       | Woofer rotation low speed                                              | p. 46  |
| Tw Slow Speed       | Tweeter rotation low speed                                             | p. 46  |
| Wf Fast Speed       | Woofer rotation high speed                                             | p. 47  |
| Tw Fast Speed       | Tweeter rotation high speed                                            | p. 47  |

| Setting                   | Explanation                                            | Page  |
|---------------------------|--------------------------------------------------------|-------|
| MFX Type                  | Multi-effect type                                      | p. 47 |
| OD/Dry Mix Level          | Volume of direct sound mixed with overdrive            | p. 47 |
| Delay Type                | Delay type                                             | p. 47 |
| Reverb Type               | Reverb type                                            | p. 48 |
| Wall Type                 | Wall type                                              | p. 48 |
| Portamento                | Portamento setting                                     | p. 26 |
| Initial Touch             | Initial touch sensitivity                              | p. 48 |
| PedalBass Mode            | Pedal bass mode                                        | p. 48 |
| Solo Mode                 | Solo mode                                              | p. 48 |
| Expression Part           | Part(s) affected by the expression pedal               | p. 49 |
| Registration Shift (*1)   | Registration shift                                     | p. 50 |
| L Foot Switch             | Function of the left footswitch                        | p. 50 |
| R Foot Switch             | Function of the right footswitch                       | p. 50 |
| N.Control                 | Parts enabled for effects applied to an acoustic sound | p. 50 |
| Damper Part               | Parts enabled for the damper pedal                     | p. 49 |
| Expression Curve (*1)     | Expression curve                                       | p. 49 |
| Pitch Bend Range          | Pitch bend ranges                                      | p. 49 |
| TxMIDI Channel Upper      |                                                        |       |
| TxMIDI Channel Lower      |                                                        |       |
| TxMIDI Channel Pedal      | MIDI transmit channel                                  | p. 51 |
| TxMIDI Channel Drum       |                                                        |       |
| TxMIDI Channel<br>Control |                                                        |       |
| PC Number BankMSB         |                                                        |       |
| PC Number BankLSB         | PC number                                              | p. 52 |
| PC Number PC Num          |                                                        |       |

<sup>\*1:</sup> Stored not for each individual registration, but for each registration set.

# **Main Specifications**

## Roland V-Combo VR-09, VR-730: Keyboard

|                                          | VR-09                                                                                                    |                                                                                        | VR-730                                                               |  |  |
|------------------------------------------|----------------------------------------------------------------------------------------------------|----------------------------------------------------------------------------------------|----------------------------------------------------------------------|--|--|
| Keyboard                                 |                                                                                                    |                                                                                        |                                                                      |  |  |
| Keyboard                                 | 61 keys (with velocity)                                                                                    |                                                                                        | 73 keys (semi-weighted waterfall keyboard with velocity)             |  |  |
|                                          | Whole                                                                                                    |                                                                                        |                                                                      |  |  |
| Keyboard Modes                           | Dual (volume balance adjustable)                                                                           |                                                                                        |                                                                      |  |  |
| Reyboard Modes                           | Split (split point, volume balance adjusta                                                                 | able)                                                                                  |                                                                      |  |  |
|                                          | 2-manual/3-manual mode (when using sold separately MIDI keyboard)                                          |                                                                                        |                                                                      |  |  |
| Sound Generator Section                  |                                                                                                    |                                                                                        |                                                                      |  |  |
| Sound Generator                          | Virtual Tone Wheel Organ, SuperNATURAL Synth, PCM Synth                                                    |                                                                                        |                                                                      |  |  |
| Journa Gerierator                        | * GM2 compatible sounds are included.                                                                      |                                                                                        |                                                                      |  |  |
| Maximum Polyphony                        | 128 voices                                                                                                 |                                                                                        |                                                                      |  |  |
| Parts                                    | Organ (3 parts), Piano (2 parts), Synthesiz                                                                | Organ (3 parts), Piano (2 parts), Synthesizer (2 parts), Drum (1 part), GM2 (16 parts) |                                                                      |  |  |
| Sounds                                   | 245 sounds 268 sounds                                                                                      |                                                                                        |                                                                      |  |  |
| Registrations                            | 100 (4 x 25 bank)                                                                                          |                                                                                        |                                                                      |  |  |
|                                          | Overdrive                                                                                                  |                                                                                        |                                                                      |  |  |
|                                          | Tone                                                                                                    |                                                                                        |                                                                      |  |  |
|                                          | Compressor                                                                                                 |                                                                                        |                                                                      |  |  |
| effects (7 systems always on /           | Multi-effects: 20 types                                                                                    |                                                                                        |                                                                      |  |  |
| global control)                          | Delay: 6 types                                                                                             |                                                                                        |                                                                      |  |  |
|                                          | Reverb: 6 types                                                                                            |                                                                                        |                                                                      |  |  |
|                                          | Rotary: 3 types                                                                                            |                                                                                        |                                                                      |  |  |
| SMF/Audio File Player Section            | notary. 5 types                                                                                            |                                                                                        |                                                                      |  |  |
| ,                                        | SMF File: Format 0, 1                                                                                      |                                                                                        |                                                                      |  |  |
| Discould Eller                           |                                                                                                    | REFERENCE                                                                              |                                                                      |  |  |
| Playable File Format                     | Audio File: WAV, AIFF, MP3                                                                                 |                                                                                        | es of file that can be played, refer to "Playing SMF/audio files fro |  |  |
|                                          |                                                                                                    | a computer" (p. 37).                                                                   |                                                                      |  |  |
| Recording File Format                    | SMF File: Format 0                                                                                         |                                                                                        |                                                                      |  |  |
| Recording File Format                    | Audio File: WAV (44.1 kHz, 16-bit linear, stereo)                                                          |                                                                                        |                                                                      |  |  |
| ooper Section                            |                                                                                                    |                                                                                        |                                                                      |  |  |
| Recording Time                           | 20 seconds (stereo)                                                                                        |                                                                                        |                                                                      |  |  |
| Recording/Loadable File Format           | Audio File: WAV (44.1 kHz, 16-bit linear, stereo)                                                          |                                                                                        |                                                                      |  |  |
| Others                                   | (                                                                                                    | 10.00)                                                                                 |                                                                      |  |  |
| Rhythm Patterns                          | 52                                                                                                    |                                                                                        |                                                                      |  |  |
| iny communications                       | Virtual tone wheel organ: Harmonic bar                                                                     | v 10                                                                                   |                                                                      |  |  |
|                                          | Synthesizer controller: Slider x 5                                                                         |                                                                                        |                                                                      |  |  |
| Controller                               | D-BEAM controller                                                                                          |                                                                                        |                                                                      |  |  |
| controller                               | Pitch bend/Modulation lever                                                                                |                                                                                        |                                                                      |  |  |
|                                          |                                                                                                    |                                                                                        |                                                                      |  |  |
| Standar.                                 | Effects knob x 6 (global control)                                                                          |                                                                                        |                                                                      |  |  |
| Display                                  | Graphic LCD 128 x 64 dots                                                                                  |                                                                                        |                                                                      |  |  |
| External Memory                          | USB Flash Memory                                                                                           |                                                                                        |                                                                      |  |  |
|                                          | Output (L/MONO, R) jacks: 1/4-inch phor                                                                    | * *                                                                                    | MIDI (IN, OUT) connectors                                            |  |  |
|                                          | PHONES jack: Stereo 1/4-inch phone type                                                                    |                                                                                        | PK IN connector: 8-pin DIN type                                      |  |  |
| Connectors                               | EXT INPUT jack: Stereo miniature phone type                                                                |                                                                                        | USB COMPUTER port: USB Type B (supports USB MIDI)                    |  |  |
|                                          | DAMPER jack: TRS 1/4-inch phone type                                                                       |                                                                                        | USB MEMORY port: USB Type A                                          |  |  |
|                                          | EXPRESSION PEDAL jack: TRS 1/4-inch phone type                                                             |                                                                                        | DC IN jack                                                           |  |  |
| Power Supply                             | AC adaptor, Rechargeable Ni-MH battery                                                                     | y (AA, HR6) x 8                                                                        |                                                                      |  |  |
|                                          | 600 mA                                                                                                    |                                                                                        |                                                                      |  |  |
|                                          | Expected battery life under continuous use:                                                                |                                                                                        |                                                                      |  |  |
| Current Draw                             | Rechargeable Ni-MH battery: Approx. 5 hours (approx. 3 hours if USB flash drive is connected)              |                                                                                        |                                                                      |  |  |
|                                          | These figures will vary depending on the specifications of the batteries and the actual conditions of use. |                                                                                        |                                                                      |  |  |
|                                          | * Carbon-zinc batteries and alkaline batt                                                                  | teries cannot be used                                                                  |                                                                      |  |  |
| Dimensions Weight (excluding AC adaptor) | 1,008 (W) x 300 (D) x 106 (H) mm                                                                           |                                                                                        | 1,215 (W) x 366 (D) x 124 (H) mm                                     |  |  |
|                                          | 39-11/16 (W) x 11-13/16 (D) x 4-3/16 (H)                                                                   | inches                                                                                 | 47-7/8 (W) x 14-7/16 (D) x 4-7/8 (H) inches                          |  |  |
|                                          | 5.5 kg                                                                                                    |                                                                                        | 9.9 kg                                                               |  |  |
|                                          | 12 lbs 3 oz                                                                                                |                                                                                        | 21 lbs 14 oz                                                         |  |  |
| Accessories                              | Owner's Manual                                                                                             |                                                                                        | Owner's Manual                                                       |  |  |
|                                          | Leaflet "USING THE UNIT SAFELY"                                                                            |                                                                                        | Leaflet "USING THE UNIT SAFELY"                                      |  |  |
|                                          | AC adaptor                                                                                                 |                                                                                        | AC adaptor                                                           |  |  |
|                                          | Power cord                                                                                                 |                                                                                        | Power cord                                                           |  |  |
|                                          |                                                                                                    |                                                                                        | Ferrite core                                                         |  |  |
|                                          |                                                                                                    |                                                                                        |                                                                      |  |  |
|                                          | Keyboard stand: KS-18Z, KS-12                                                                              |                                                                                        |                                                                      |  |  |
|                                          | Damper pedal: DP series                                                                                    |                                                                                        |                                                                      |  |  |
|                                          | Expression pedal: EV series                                                                                |                                                                                        |                                                                      |  |  |
| Soften a feeld are                       |                                                                                                    |                                                                                        |                                                                      |  |  |
| Options (sold separately)                | Pedalboard: PK-9                                                                                           |                                                                                        |                                                                      |  |  |
| Options (sold separately)                | Pedalboard: PK-9<br>USB Flash Memory                                                                       |                                                                                        |                                                                      |  |  |
| Options (sold separately)                | Pedalboard: PK-9<br>USB Flash Memory                                                                       |                                                                                        | e sold by Roland. However, we cannot guarantee that all              |  |  |

<sup>\*</sup> This document explains the specifications of the product at the time that the document was issued. For the latest information, refer to the Roland website.

# Index

| Symbols                                                    | F                             | [PIANO] button                      | Т                            |
|------------------------------------------------------------|-------------------------------|-------------------------------------|------------------------------|
|                                                            | Factory Reset                 | PIANO LEVEL [▲] [▼] buttons 7       | [TAP TEMPO] button           |
| [◀◀ / <b> </b> ◀] button                                   | Feet                          | Piano section 3, 7                  |                              |
| [ <b>&gt;</b> / <b>&gt;&gt;</b> ] button                   |                               | Volume                              | Tempo                        |
| [ • ] (REC) button                                         | Ferrite core                  | Pitch bend/Modulation lever 26      | TEMPO screen                 |
| [▶ <b>/</b> ■] (START/STOP) button <b>35</b>               | File size                     | Pitch Bend Range 49                 | [TONE] knob                  |
|                                                            | Format                        | PK IN connector                     | Tonewheel brake              |
| A                                                          | Format USB 43                 |                                     | Tonewheel organ 21           |
| AC adaptor                                                 | Н                             | Play                                | Transpose                    |
| Ad-Hoc mode <b>57</b>                                      |                               | Song                                | [TRANSPOSE] button           |
| AIFF                                                       | Harmonic bars                 | Playback Transpose                  | Tweeter Accel                |
| Allen wrench                                               | Setting examples 19           | Portamento                          | Tw Fall Time                 |
| ATELIER Mode                                               | 1                             | Power                               | Tw Fast Speed 47             |
| [ATTACK] bar                                               |                               | [POWER] switch                      | TWIN ROTARY 20               |
| Audio file                                                 | Initial Touch                 | 0                                   | Two-manual setup 54          |
|                                                            | L                             | Q                                   | Tw Rise Time                 |
| Audio Rec Gain                                             |                               | Quick-firing keyboard 13            | Tw Slow Speed                |
| Auto Off 41                                                | LCD Contrast                  | D                                   |                              |
| Auto Std Tempo <b>51</b>                                   | Leakage Level45               | R                                   | TxMIDI Channel               |
| D.                                                         | [LEVEL] bar 6                 | Registration                        | [TYPE] button                |
| В                                                          | L Foot Switch <b>50</b>       | Name 16                             | 11                           |
| BANK screen                                                | Load                          | Recall                              | U                            |
| [BASS] button                                              | Registration set 42           | Store 16                            | [UPPER/LOWER] button 29      |
| Bit rate                                                   | Load One Regist               | Switch bank 15                      | Upper part                   |
| [BRASS] button                                             | Load Registration             | Registration set                    | USB COMPUTER port            |
|                                                            | Looper                        | Delete 43                           | USB flash drive 6, 37        |
| C                                                          | · · · · ·                     |                                     | Format                       |
| [CHOIR] button                                             | [LOOPER] button               | Load                                | USB MEMORY port              |
| Chorus                                                     | Lower part 29                 | Save                                | USB memory protector         |
| [CLAV] button                                              | M                             | Registration Shift 50               | USB MIDI 54                  |
| Click sound                                                |                               | [RELEASE] bar                       | 030 MIDI                     |
|                                                            | Manual bass                   | [RESONANCE] bar                     | V                            |
| [COMPRESSOR] knob                                          | Master Tune                   | [REVERB] knob                       | [VALUE] dial                 |
| Computer 37, 54                                            | Menu                          | Reverb Type 48                      | Vibrato                      |
| CURSOR $[\blacktriangle]$ [ $\blacktriangledown$ ] buttons | [MENU] button 45              | R Foot Switch                       |                              |
| [CUTOFF] bar 23                                            | [MFX] knob                    | Rhythm pattern                      | [VIBRATO/CHORUS] button 22   |
| 5                                                          | MFX Type                      | Play                                | Vibrato/Chorus Part45        |
| D                                                          | MIDI connectors               |                                     | Visual Control 52            |
| Damper Assign 48                                           | MIDI IN Mode                  | Select/Play                         | V-LINK                       |
| DAMPER jack 8                                              | MIDI Visual Control           | Tempo                               | Volume                       |
| Damper Part                                                | MODE buttons                  | Volume                              | Drum section                 |
| Damper pedal 8                                             |                               | RHYTHM screen                       | Piano section                |
| D-BEAM                                                     | MODE [ORGAN] button           | Rotary effect                       | Rhythm pattern 33            |
| [CONTROLLER] button 25                                     | MODE [PIANO] button 14        | ROTARY SOUND [FAST/SLOW] button. 20 | Song                         |
| [PITCH] button                                             | MODE [SYNTH] button           | ROTARY SOUND [ON/OFF] button 20     | Synthesizer section          |
| [SFX] button                                               | Modulation Lever              | Rotary Type                         | *                            |
|                                                            | MP3                           | , ,,                                | [VOLUME] knob                |
| D-BEAM controller                                          |                               | S                                   | W                            |
| D-BEAM screen                                              | N                             | Sampling frequency 37               | Wall Type                    |
| D-BEAM Sensitivity 50                                      | Name                          | Save                                |                              |
| DC IN jack 8                                               | Registration                  | Phrase                              | WAV                          |
| [DECAY] bar                                                | Song                          | Registration set                    | Wf Fall Time                 |
| [DELAY] knob                                               | N.Control                     | Song                                | Wf Fast Speed                |
| Delay Type                                                 |                               |                                     | Wf Rise Time                 |
| Delete                                                     | 0                             | Save Registration                   | Wf Slow Speed                |
| Registration set 43                                        | Octave                        | Send PC Switch                      | Wireless LAN function 55     |
| Song                                                       | OCTAVE [DOWN] [UP] buttons 27 | [SFX] button                        | Woofer Accel                 |
| Delete Registration                                        | OD/Dry Mix Level              | SMF file 37                         | WPS <b>55</b>                |
| Demo songs                                                 | Off Click Level               | SMF recording                       | WRITE REGISTRATION screen 16 |
|                                                            | On Click Level                | Solo Mode 48                        |                              |
| Display 6                                                  | Organ High Gain               | Song                                |                              |
| Contrast                                                   |                               | Delete                              |                              |
| [DRUM] button                                              | Organ Low Gain                | Name                                |                              |
| DRUM LEVEL [▲] [▼] buttons 33                              | Organ section                 | Play                                |                              |
| DRUM screen                                                | ORGAN [SPLIT] button          | Save                                |                              |
| Drum section                                               | [OTHERS] button               | [SONG/RHYTHM] button                |                              |
| Volume                                                     | OUTPUT jacks                  |                                     |                              |
| Dual                                                       | [OVERDRIVE] knob              | SONG screen                         |                              |
|                                                            | Overdubbing                   | Split                               |                              |
| E                                                          |                               | Split point 32                      |                              |
| Effect                                                     | P                             | Stand                               |                              |
| [ENTER] button                                             | [PAD] button                  | [STRINGS] button                    |                              |
| [E. PIANO] button                                          | Part 1, Part 2                | Switch 51                           |                              |
| [EXIT] button                                              | PC Number                     | Synthesizer section                 |                              |
|                                                            | PedalBass Mode                | Volume                              |                              |
| Expression Assign                                          | Pedal switch                  | [SYNTH LEAD] button                 |                              |
| Expression Curve                                           |                               |                                     |                              |
| Expression Part 49                                         | Percussion                    | SYNTH LEVEL [▲] [▼] buttons         |                              |
| Expression pedal 8                                         | [PERCUSSION] button           | SYNTH [SPLIT] button                |                              |
| EXPRESSION PEDAL jack 8                                    | PHONES jack 8                 | System exclusive                    |                              |
| EXT INPLIT iack 8                                          | Phrase 40                     |                                     |                              |

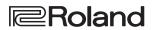